# Geräte-Beschreibung

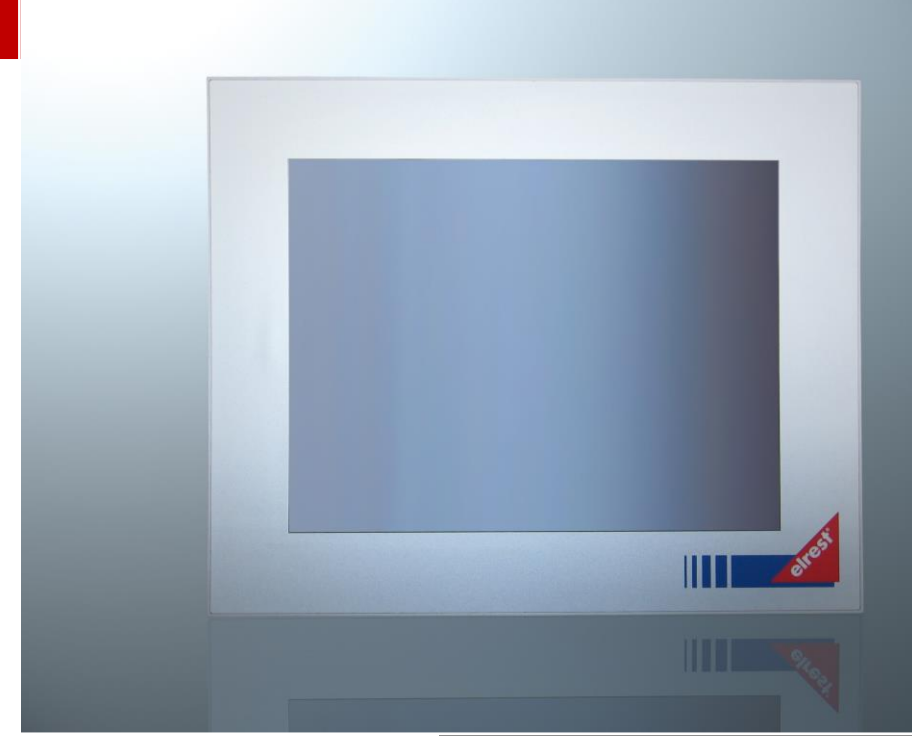

Telefon: +49 (0) 7021 / 92025-<br>
Produkt-Beschreibung visio control P205<br>
Produkt-Beschreibung visio control P205 elrest Automationssysteme GmbH Leibnizstraße 10 73230 Kirchheim unter Teck **Germany** Telefon: +49 (0) 7021 / 92025www.elrest.de

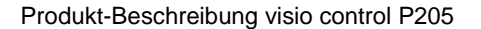

# **Inhalt**

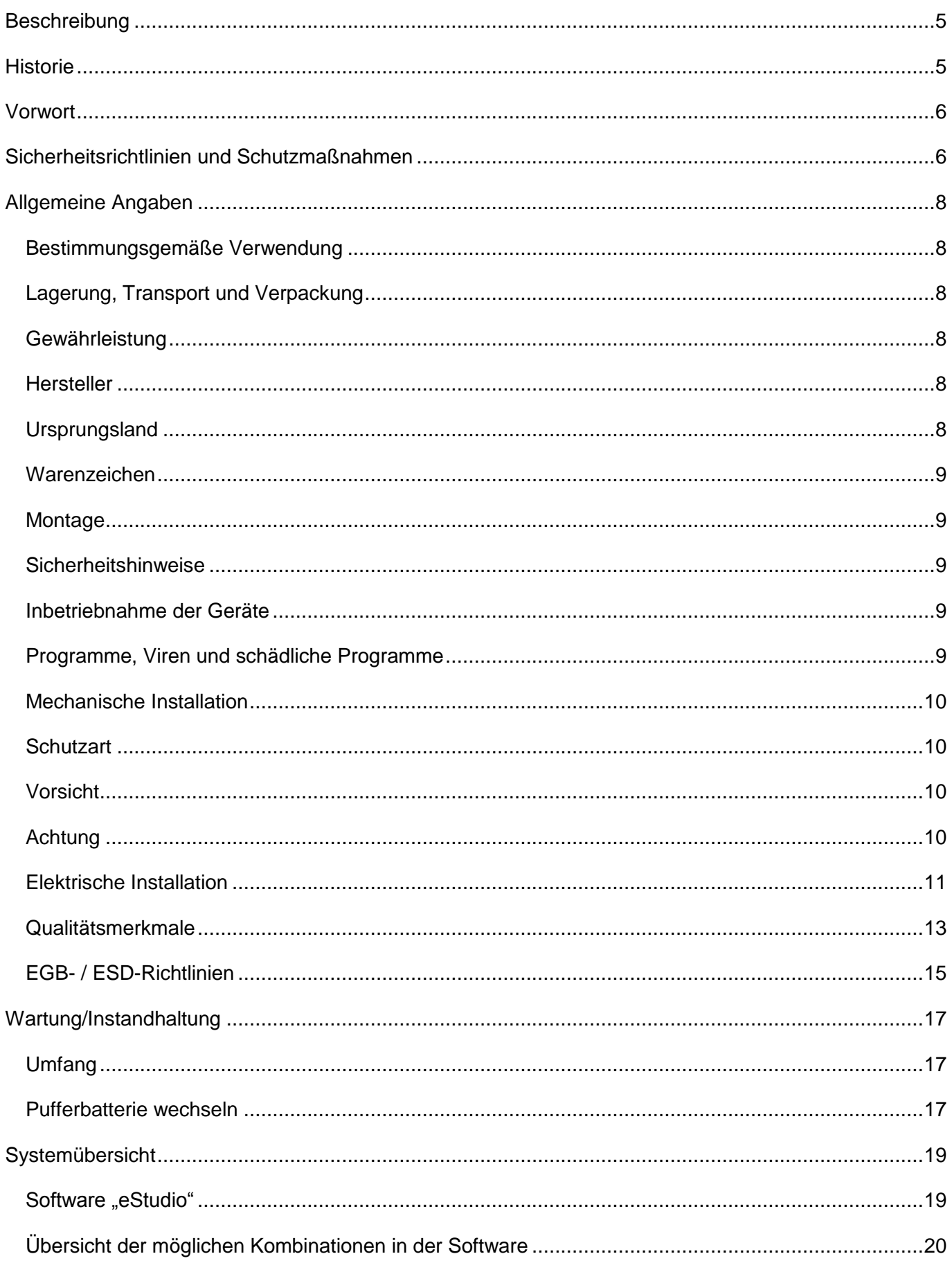

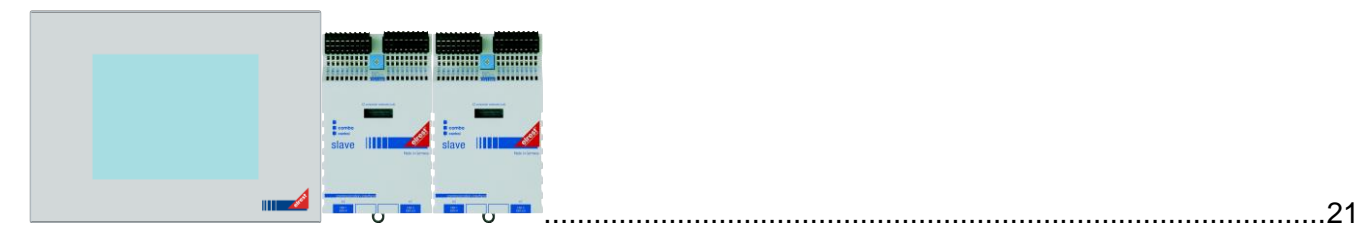

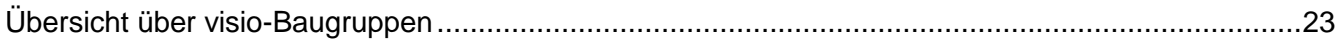

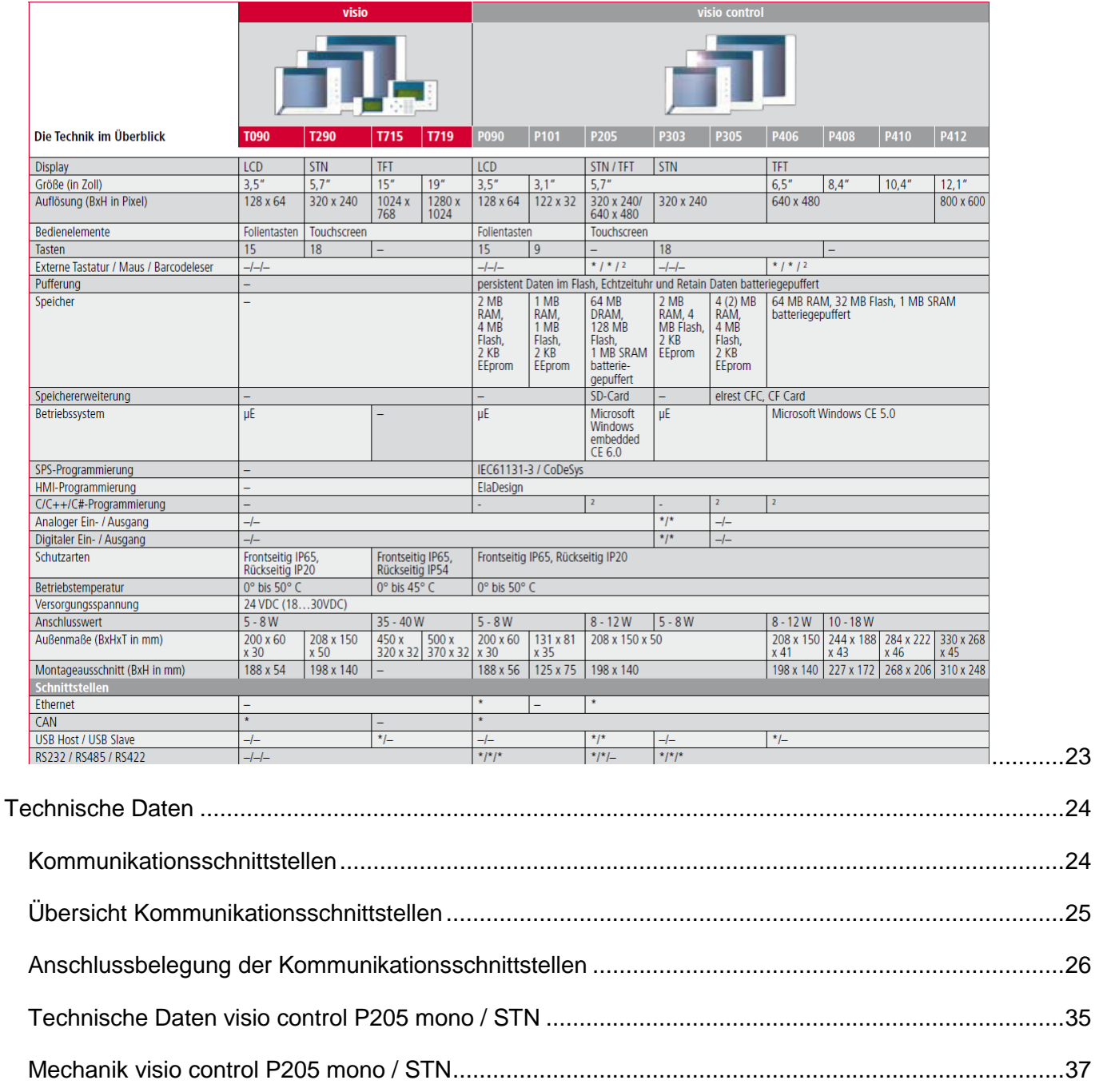

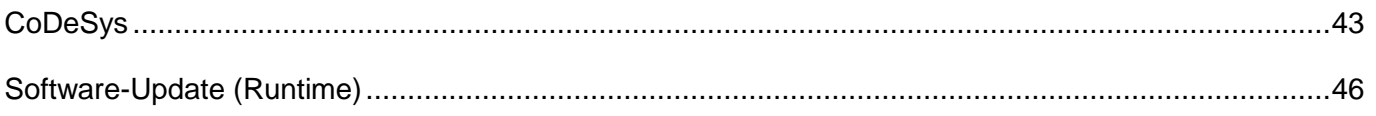

#### <span id="page-4-0"></span>Beschreibung

### Für:

- visio control P205 (mono)
- ▲ visio control P205 (STN)

## <span id="page-4-1"></span>**Historie**

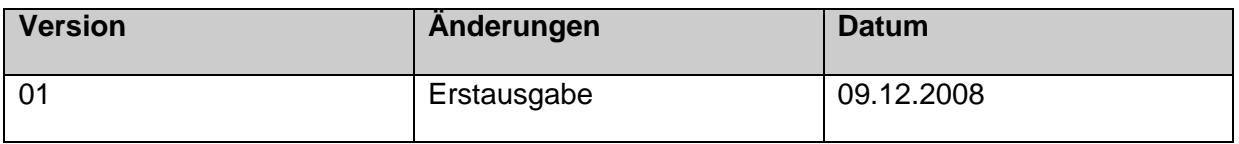

Das Handbuch sowie alle darin enthaltenen Abbildungen sind urheberrechtlich geschützt. Jede Verwendung die von unseren Bestimmungen abweicht ist verboten. Das Vervielfältigen, Übersetzung sowie die elektronische und fotografische Archivierung und Veränderung bedarf der schriftlichen Genehmigung der Firma elrest Automationssysteme GmbH. Die Angaben entsprechen dem aktuellen Stand zum Zeitpunkt der Erstellung.

elrest Automationssysteme GmbH behält sich jegliche Änderung, die dem technischen Fortschritt dienen, bei.

# <span id="page-5-0"></span>**Vorwort**

Dieses Handbuch enthält Texte, Abbildungen und Erläuterungen zur korrekten Installation und Bedienung der visio control Baugruppen. Vor der Installation und dem Einsatz der Geräte muss dieses Handbuch gelesen und beachtet werden.

Bei Fragen zur Installation, Anwendung und Bedienung wenden Sie sich bitte an die elrest-Kunden-Hotline:

- ▲ Tel.:07021/92025-33
- Fax:07021/92025-59
- ▲ E-Mail: hotline@elrest.de

oder an Ihre zuständige Vertretung.

Dieses Handbuch wird vorbehaltlich etwaiger Änderungen herausgegeben. Änderungen können ohne Hinweis vorgenommen werden.

# <span id="page-5-1"></span>**Sicherheitsrichtlinien und Schutzmaßnahmen**

Dieses Handbuch wurde für geschultes und kompetentes Personal erstellt. Die Qualifizierung wird durch die "europäischen Richtlinien für Maschinen, Niederspannungen und EMV" definiert. Der Anschluss und die Montage der visio control Baugruppen darf bei Spannungen größer der Schutzkleinspannung nur durch eine Elektrofachkraft erfolgen.

Die nationalen Vorschriften und jeweils gültigen Sicherheitsbestimmungen sind zu beachten. Eingriffe und Veränderungen an den Geräten führen zum Erlöschen des Garantieanspruches.

In diesem Handbuch werden zur Hervorhebung von bestimmten Informationen verschiedene Symbole verwendet. Hiermit erhält das Bedienpersonal notwendige Hinweise zu den Sicherheits- und Schutzmaßnahmen. Bei jedem Auftreten der Symbole muss der zugehörige Hinweis gelesen werden.

- Bezeichnet eine unmittelbar drohende Gefahr, die zu einem Personen- oder Sachschaden führen kann.
- **A** Bezeichnet eine möglicherweise auftretende Gefahr, die zu einem Personen- oder Sachschaden führen kann.
- Information: Ratschläge oder Hinweis sowie Angaben zu weiterführenden Dokumenten.

elrest Automationssysteme GmbH übernimmt unter keinen Umständen die Haftung oder Verantwortung für Schäden, die aus einer unsachgemäßen Installation oder Anwendung der Geräte oder des Zubehörs entstanden sind.

Alle Beispiele und Abbildungen in diesem Handbuch dienen nur als Hilfe zum Verstehen des Textes. Für die Richtigkeit der dargestellten Bedienvorgänge kann keine Gewährleistung übernommen werden. elrest Automationssysteme GmbH übernimmt keine Verantwortung für eine Produktanwendung, die sich auf die dargestellten Beispiele (z.B. in eStudio Demo) bezieht.

Aufgrund der großen Anzahl von verschiedenen Anwendungsmöglichkeiten dieser Geräte müssen Sie die Anpassung für Ihren speziellen Anwendungsfall selbst vornehmen.

Wenn Schaltungskomponenten ausfallen sollten, müssen entsprechende Sicherheitseinrichtungen dafür sorgen, dass die angeschlossene Peripherie angehalten wird.

Versuchen Sie nicht, die visio control-Baugruppen selbst zu reparieren oder elektrische Teile auszutauschen. Wenden Sie sich hierfür ausschließlich an die elrest-Service-Abteilung. Kontakt können Sie über die elrest-Hotline aufnehmen.

Beachten Sie bei Installation und Einsatz der visio control-Baugruppen die lokalen und nationalen Normen und Vorschriften.

elrest Automationssysteme GmbH haftet nicht für technische oder drucktechnische Fehler und Mängel in diesem Handbuch.

# <span id="page-7-0"></span>**Allgemeine Angaben**

## <span id="page-7-1"></span>**Bestimmungsgemäße Verwendung**

Die Geräte der Baureihe visio control sind für den Einsatz im Bereich der Regelungs-Steuerungs- und Automationstechnik geeignet. Der Einsatz erstreckt sich über den Bereich in Wohn- und Gewerbegebieten sowie im Industriebereich. In allen Anwendungsfällen, bei der Ansteuerung von induktiven Lasten (Motoren und Relais usw.) ist darauf zu achten, dass die auftretenden Spannungsspitzen nicht die in den technischen Daten genannten max. Eingangsspannungen der I/O überschreiten. Gegebenenfalls sind externe Schutzbeschaltungen anzubringen.

## <span id="page-7-2"></span>**Lagerung, Transport und Verpackung**

Die Sendung ist nach Erhalt auf ihre Vollständigkeit zu prüfen. Eventuell festgestellte Transportschäden sind der Spedition und dem Hersteller umgehend mitzuteilen. Bei einer eventuellen Zwischenlagerung wird empfohlen, die Originalverpackung zu benutzen. Der Lagerort muss sauber und trocken sein. Der Gefahrenübergang einer gekauften Ware geht nach den BGB §446 und §448 ab Rechnungsstellung auf den Käufer über. Für das Transportrisiko übernimmt elrest Automationssysteme GmbH keinerlei Haftung. Sofern die Transporthaftung des Transportunternehmens nicht den Warenwert abdeckt, unterliegt es dem Käufer, eine zusätzliche Transportversicherung abzuschließen.

#### <span id="page-7-3"></span>**Gewährleistung**

Ein Gewährleistungsanspruch setzt eine fachgerechte Montage und Inbetriebnahme nach der für das Gerät gültigen Montage-, Inbetriebnahme- und Bedienungsanleitung voraus. Die erforderlichen Montage-, Inbetriebnahme- und Wartungsarbeiten dürfen nur von sachkundigen und autorisierten Personen durchgeführt werden.

## <span id="page-7-4"></span>**Hersteller**

elrest Automationssysteme GmbH

Leibnizstraße 10

73230 Kirchheim/Teck

## <span id="page-7-5"></span>**Ursprungsland**

Bundesrepublik Deutschland

<span id="page-8-0"></span>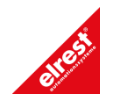

### <span id="page-8-1"></span>**Montage**

#### **Hinweise zur Arbeitssicherheit**

Vor der Montage und Inbetriebnahme ist die Montage-, Inbetriebnahme- und Bedienungsanleitung genauestens zu lesen und zu beachten. Daneben gelten die EN- und VDE- Bestimmungen.

#### **Platzbedarf**

Der Einbauort der Geräte muss für den Bediener sowie für Instandsetzungsarbeiten ausreichend zugänglich sein. Beim Einbau ist auf eine ausreichende Luftzirkulation zu achten.

#### **Einbau**

Die geltenden örtlichen sowie insbesondere die elektrischen Sicherheitsbestimmungen sind zu beachten.

#### <span id="page-8-2"></span>**Sicherheitshinweise**

#### **Allgemeine Gefahrenhinweise**

Die einschlägigen Vorschriften (VDE etc.) beim Umgang mit elektrischen Anlagen, wie z.B.

- ▲ freischalten
- ▲ gegen Wiedereinschalten sichern
- ▲ Spannungsfreiheit feststellen
- ▲ erden und kurzschließen, keine Erdschleifen
- ▲ benachbarte unter Spannung stehende Teile abdecken oder abschranken.

## <span id="page-8-3"></span>**Inbetriebnahme der Geräte**

Bevor Sie beginnen: vor dem Einschalten der Versorgungsspannung unbedingt

- ▲ Verdrahtung
- ▲ Entstörmaßnahmen
- **4** Dimensionierung der Kühlkörper und freie Luftzirkulation überprüfen.

## <span id="page-8-4"></span>**Programme, Viren und schädliche Programme**

Durch die Möglichkeit Daten durch Installationen oder das Kopieren (beispielsweise USB Memory Stick, Netzwerk, Internet) auf die Geräte zu spielen, besteht eine potentielle Gefährdung für die Systeme. Es liegt in der Eigenverantwortung des Anwenders diese Gefahren abzuwenden und durch entsprechende

Maßnahmen wie z.B. Firewalls usw. abzusichern sowie nur Software aus vertrauenswürdigen Quellen einzusetzen.

## <span id="page-9-0"></span>**Mechanische Installation**

## **Einbauort und Einbaubedingungen**

Die visio control-Baugruppen sind geeignet für den Einbau in Schaltschränken. Angaben zur Einbautiefe und zum Einbau entnehmen Sie bitte dem Kapitel "Montage und Anschluss des visio control-Systems".

## <span id="page-9-1"></span>**Schutzart**

Die visio control-Baugruppen müssen so montiert werden, dass mindestens die Schutzart IP54 gewährleistet wird.

## <span id="page-9-2"></span>**Vorsicht**

Gleichen Sie die visio control-Baugruppe vor Inbetriebnahme der Raumtemperatur an. Bei Betauung dürfen Sie das Gerät erst einschalten, nachdem es absolut trocken ist. Um eine Überhitzung des Gerätes im Betrieb zu verhindern:

- **4** darf das Gerät keiner direkten Sonnenbestrahlung ausgesetzt werden.
- dürfen die Lüftungsschlitze im Gehäuse durch den Einbau nicht verdeckt werden.
- $\overline{\mathbb{A}}$  ist auf ausreichende Luftzirkulation zu achten.
- **4** darf der Neigungswinkel zum senkrechten Einbau max. 35° betragen.

## <span id="page-9-3"></span>**Achtung**

Die visio control-Baugruppe wurde vor Auslieferung funktionsgeprüft. Sollte trotzdem ein Fehler auftreten, so legen Sie bitte der Rücksendung eine genaue Fehlerbeschreibung bei.

## <span id="page-10-0"></span>**Elektrische Installation**

#### **Elektrische Verbindungen**

Die visio control-Baugruppe benötigt elektrische Verbindungen:

- **4** zur Versorgungsspannung.
- **4** zum Projektierungsrechner.
- **4 zu weiteren Feldbusteilnehmern.**
- **4 zu weiteren combo control-Baugruppen.**

#### **EMV-gerechter Aufbau**

Grundlage für einen störungsfreien Betrieb ist der EMV-gerechte Hardwareaufbau der Anlage sowie die Verwendung störsicherer Kabel. Die Richtlinien zum störsicheren Aufbau Ihrer Anlage gelten entsprechend für die Installation der visio control-Baugruppen.

#### Vorsicht:

- **E** Für alle Signalverbindungen sind nur geschirmte Leitungen zulässig.
- Alle Steckverbindungen sind zu verschrauben oder zu arretieren.
- Signalleitungen dürfen nicht mit Starkstromleitungen im selben Kabelschacht geführt werden.
- Für Fehlfunktionen und Schäden, die durch den Einsatz ungeeigneter Kabel entstehen, kann keinerlei Haftung übernommen werden.
- Nicht verwendete Signale (z.B. unbenutzte Schnittstellen, Batterieanschlüsse, etc.) müssen zur Vermeidung elektrostatischer Einflüsse (EGB / ESD) geeignet abgedeckt werden.

## **Verpolschutz**

Vorsicht:

Die visio control-Baugruppen haben einen Verpolschutz.

Gehen Sie bei der Inbetriebnahme generelll folgendermaßen vor:

- 1. Schließen Sie die visio control-Baugruppe (n) an die Stromversorgung an.
- 2. Schalten Sie die Stromversorgung ein.

Läuft die visio control-baugruppe nicht hoch, so sind die Anschlüsse vermutlich verpolt. Vertauschen Sie in diesem Fall die Anschlüsse.

## **Verpolung**

- **A** Versorgungsspannung des Steuerungsteils der visio-Baugruppen ist verpolgeschützt.
- **A** Die Lastspannung ist durch eine antiparallel geschaltete Diode geschützt. Dies bedeutet, im Falle einer Verpolung löst die interne Schmelzsicherung aus. Das Gerät muss zur Reparatur eingesandt werden.
- Sind mehrere Anschlusspunkte für das gleiche identische Potential vorhanden, darf zwischen diesen keine Potentialdifferenz vorhanden sein. Die ansonsten entstehenden Ausgleichsströme können zu irreversiblen Schäden an der Baugruppe führen.

#### **Versorgungsspannung**

Die Spannungsversorgung für die visio control-Baugruppen erfolgt über die hierfür vorgesehenen Stiftleiste des Gerätes.

Detaillierte Angaben hierzu entnehmen Sie bitte der Beschreibung der jeweiligen visio control-Baugruppe.

#### Vorsicht / Achtung:

- Bei der 24 V-Versorgung ist auf eine sichere elektrische Trennung der Kleinspannung zu achten. Verwenden Sie nur nach IEC 364-4-41 bzw. HD 384.04.41 (VDE 0100, Teil 410) hergestellte Netzgeräte.
- **A** Verwenden Sie nur Netzgeräte, die dem SELV-PELV-Standard genügen!
- **A** Die Versorgungsspannung darf nur innerhalb des angegebenen Spannungsbereichs liegen. Andernfalls sind Funktionsausfälle am Gerät nicht auszuschließen. Die Anforderungen an die Versorgungsspannung entnehmen Sie bitte den technischen Daten des jeweiligen Geräts.
- Hochfrequente Strahlung, z. B. vom Mobiltelefon, kann ungewollte Betriebssituationen verursachen.

## <span id="page-12-0"></span>**Qualitätsmerkmale**

Die Übereinstimmung des bezeichneten Produkts mit den Vorschriften der Richtlinie 89/336 EWG wird nachgewiesen durch die Einhaltung folgender Normen:

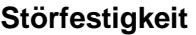

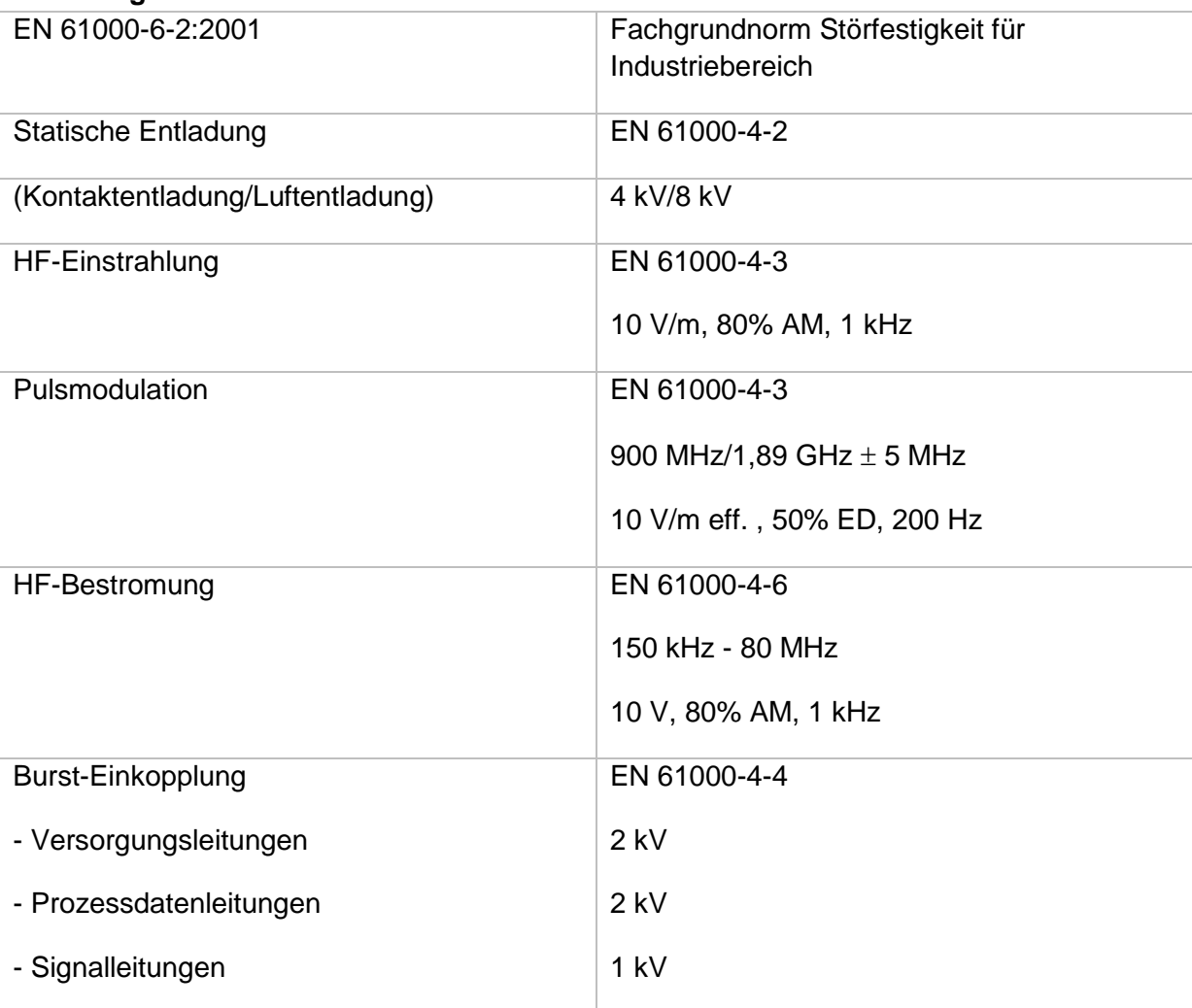

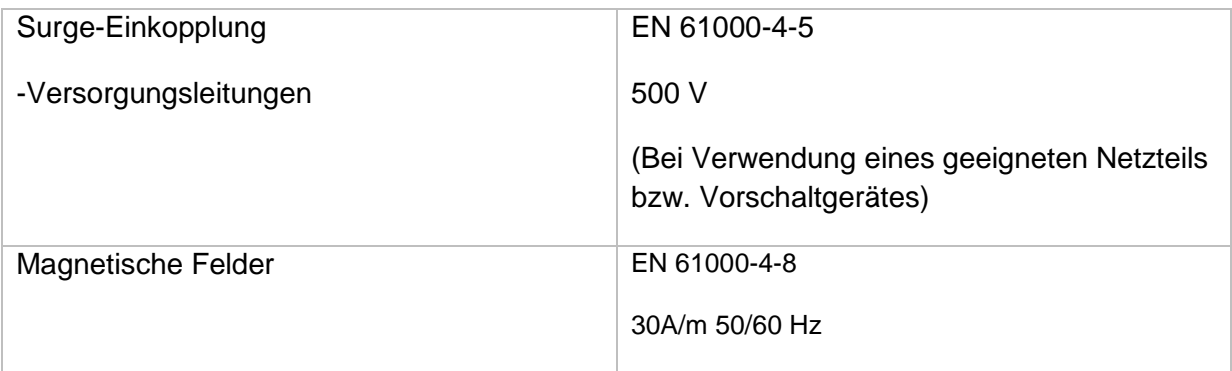

#### **Störaussendung**

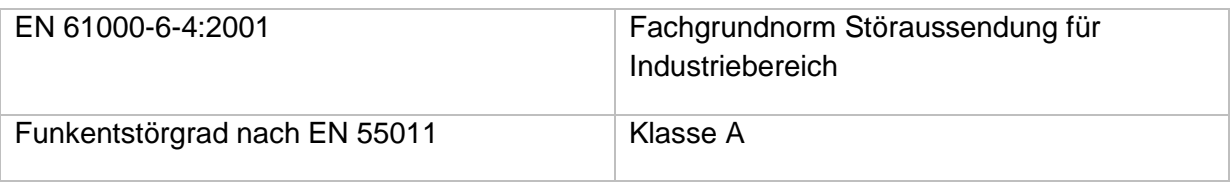

#### **Weitere Hinweise:**

- ▲ Die Geräte sind zum Einbau in Schaltschränke (im allgemeinen in Schaltschranktüren aus Stahlblech) ausgelegt.
- ▲ EGB- / ESD-Vorschriften beachten
- Bei bestimmten Geräten können externe Maßnahmen (z.B. ein entsprechendes Netzteil) notwendig sein, um die geforderte Störfestigkeit gegen Stoßspannungen ("Surge") zu erreichen. Ist dies der Fall, wird beim entsprechenden Gerät darauf verwiesen.
- Sind externe Maßnahmen zur Minimierung der Störabstrahlung notwendig, wird beim entsprechenden Gerät darauf verwiesen. Weiterhin kann die Umgebung, in die das Gerät eingebaut ist, die Störabstrahlung beeinflussen.
- ▲ Genügt ein Gerät "höherwertigen" Normen (z. B. EN 61000-6-3:2001 Fachgrundnorm Störaussendung für Wohnbereich, Geschäfts- und Gewerbebereiche sowie Kleinbetriebe) wird beim entsprechenden Gerät darauf verwiesen.

Die Geräte sind ausschließlich zum Einbau in Maschinen und Anlagen bestimmt. Die Inbetriebnahme ist solange untersagt, bis die Konformität des Endproduktes mit der Richtlinie 98/37/EG "Maschinenrichtlinie" festgestellt ist.

## <span id="page-14-0"></span>**EGB- / ESD-Richtlinien**

#### **Was bedeutet EGB / ESD?**

Fast alle modernen Baugruppen sind mit hochintegrierten Bausteinen bzw. Bauelementen in MOS-Technik bestückt. Diese elektronischen Bauteile sind technologisch bedingt sehr empfindlich gegen Überspannungen und damit auch gegen elektrostatische Entladung:

Kurzbezeichnung für solche Elektrostatisch Gefährdeten Bauelemente/Baugruppen: EGB.

Häufig findet man die international gebräuchliche Bezeichnung: ESD; Electrostatic Sensitive Device.

Nachstehendes Symbol auf Schildern an Schränken, Baugruppenträgern oder Verpackungen weist auf die Verwendung von elektrostatisch gefährdeten Bauelementen und damit auf die Berührungsempfindlichkeit der betreffenden Baugruppen hin:

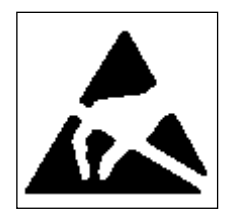

**EGB / ESD** können durch Spannungen und Energien zerstört werden, die weit unterhalb der Wahrnehmungsgrenze des Menschen liegen. Solche Spannungen treten bereits dann auf, wenn ein Bauelement oder eine Baugruppe von einem nicht elektrostatisch entladenen Menschen berührt wird. Bauelemente, die solchen Überspannungen ausgesetzt wurden, können in den meisten Fällen nicht sofort als fehlerhaft erkannt werden, da sich erst nach längerer Betriebszeit ein Fehlverhalten einstellen kann.

#### **Schutzmaßnahmen gegen statische Aufladung**

Die meisten Kunststoffe sind stark aufladbar und deshalb unbedingt von den gefährdeten Bauteilen fernzuhalten.

Achten Sie beim Umgang mit elektrostatisch gefährdeten Bauteilen auf gute Erdung von Mensch, Arbeitsplatz und Verpackung.

## **EGB-Baugruppen handhaben**

Grundsätzlich gilt, dass elektronische Baugruppen nur dann berührt werden sollten, wenn dies wegen daran vorzunehmender Arbeiten unvermeidbar ist. Fassen Sie dabei Flachbaugruppen auf keinen Fall so an, dass dabei Bausteinanschlüsse oder Leiterbahnen berührt werden.

Berühren Sie Bauelemente nur, wenn Sie über EGB-/ ESD-Armband ständig geerdet sind oder EGB-/ ESD-Schuhe oder EGB-Schuh-Erdungsschutzstreifen in Verbindung mit einem EGB-/ ESD-Boden tragen.

Entladen Sie vor dem Berühren einer elektronischen Baugruppe den eigenen Körper. Dies kann in einfachster Weise dadurch geschehen, dass Sie unmittelbar vorher einen leitfähigen, geerdeten Gegenstand berühren (z. B. metallblanke Schaltschrankteile, Wasserleitung usw.).

Baugruppen dürfen nicht mit aufladbaren und hochisolierenden Stoffen z. B. Kunststoff-Folien, isolierenden Tischplatten, Bekleidungsteilen aus Kunstfaser usw. in Berührung gebracht werden. Baugruppen dürfen nur auf leitfähigen Unterlagen abgelegt werden (Tisch mit EGB-/ ESD-Auflage, leitfähiger EGB-/ ESD-Schaumstoff, EGB-/ ESD-Verpackungsbeutel, EGB-/ ESD-Transportbehälter).

Bringen Sie Baugruppen nicht in die Nähe von Datensichtgeräten, Monitoren oder Fernsehgeräten (Mindestabstand zum Bildschirm > 10 cm).

Verpackung die Batterieanschlüsse nicht berührt oder kurzschließt. Decken Sie ggf. vorher die Anschlüsse mit Isolierband oder Isoliermaterial ab.

# <span id="page-16-0"></span>**Wartung/Instandhaltung**

## <span id="page-16-1"></span>**Umfang**

Die visio control-Baugruppen sind für wartungsarmen Betrieb ausgelegt. Die Wartung beschränkt sich auf den Wechsel der Pufferbatterie.

## <span id="page-16-2"></span>**Pufferbatterie wechseln**

#### **Funktion der Pufferbatterie**

In den visio control-Baugruppen ist eine Pufferbatterie vorhanden. Die Batterie stellt sicher, dass bei Unterbrechung der Stromversorgung die interne Hardware-Uhr weiterläuft und die im batteriegepufferten RAM vorhanden Daten erhalten bleiben. Die typische Lebensdauer der Batterie unter normalen Betriebsbedingungen beträgt mindestens 3,5 Jahre.

#### **Bezugsquelle**

Die Batterie können Sie über elrest Automationssysteme GmbH beziehen.

#### **Vor dem Wechsel**

Beachten Sie vor dem Wechsel der Batterie bitte die folgenden sicherheitstechnischen Hinweise.

#### Vorsicht:

- **EX** Der Batteriewechsel darf nur von qualifiziertem Personal ausgeführt werden.
- **A** Beachten Sie vor dem Batteriewechsel die EGB-/ESD-Richtlinien.

#### Hinweis:

Das Gerät verfügt intern über eine Pufferung, die beim Batteriewechsel dafür sorgt, dass die batteriegepufferten Daten erhalten bleiben, ohne dass an dem Gerät die Versorgungsspannung anliegt.

#### Voraussetzungen:

Der Batteriewechsel erfolgt innerhalb von 2 Minuten und die Batterie hatte noch eine ausreichend hohe Restspannung, um den Puffer entsprechend aufzuladen.

#### Vorgehen:

Das Vorgehen zum Wechseln der Batterie entnehmen Sie bitte der zugehörigen Beschreibung der jeweiligen visio control-Baugruppe.

#### Allgemeine Hinweise:

Beachten Sie die folgenden sicherheitstechnischen Hinweise zur sachgemäßen Behandlung und Entsorgung von Lithium-Batterien.

- **A** Bei unsachgemäßer Behandlung besteht Explosionsgefahr.
- Batterien ( nie laden, nicht öffnen, nicht kurzschließen, nicht verpolen, nicht über 100°C erwärmen, vor direkter Sonnenbestrahlung schützen).
- Auf Batterien darf keine Feuchtigkeit kondensieren.
- **A** Bei einem notwendigen Transport ist die Gefahrgutverordnung für den jeweiligen Verkehrsträger einzuhalten (Kennzeichnungspflicht)
- **A** Verbrauchte Lithium-Batterien gehören in den Sondermüll. Sie sind zur Entsorgung einzeln in einem dichten Plastikbeutel zu verpacken.

# <span id="page-18-0"></span>**Systemübersicht**

<span id="page-18-1"></span>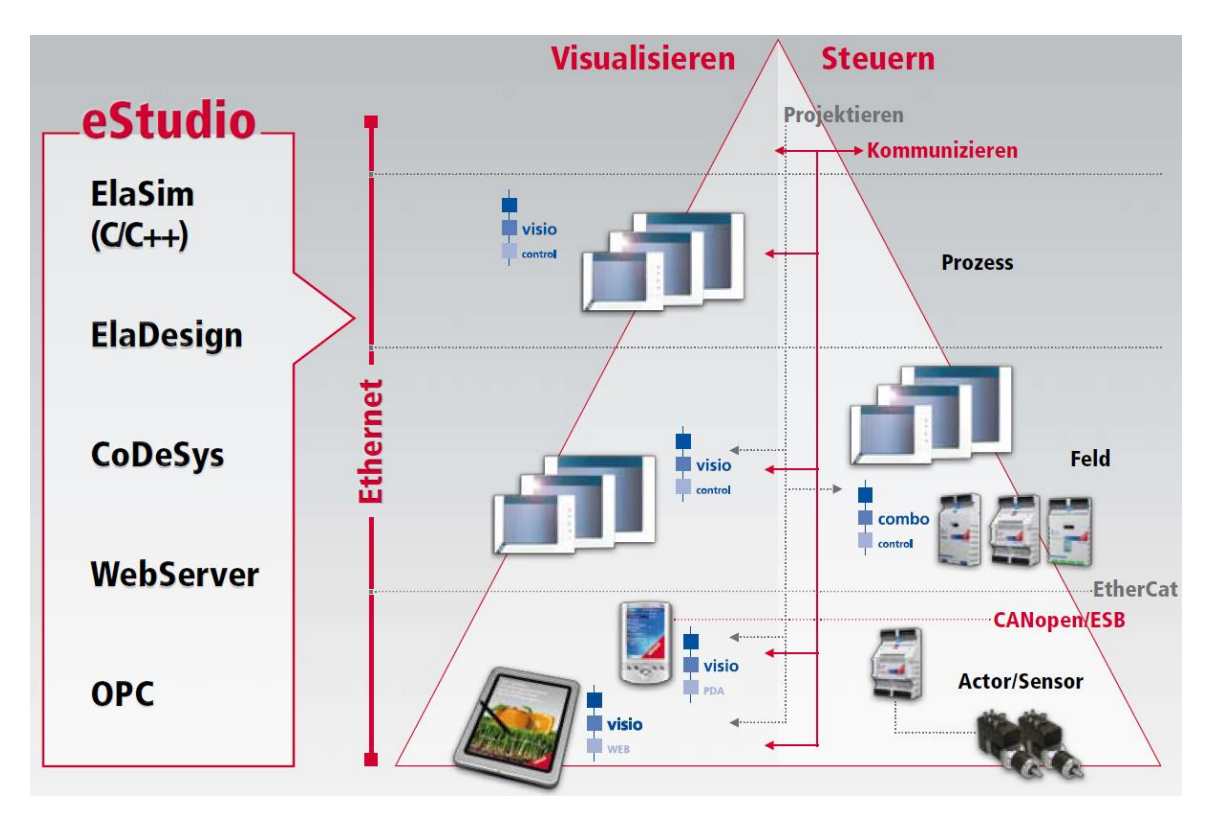

Mit der integrierten eStudio Programmierumgebung steht Ihnen ein Sortiment an verschiedenen Programmmodulen zu Verfügung. Applikationen können unter folgenden Entwicklungsumgebungen programmiert werden:

## **ElaDesign**

Entwicklungstool für die Designumsetzung von Bedien- und Menüstrukturen mittels modulspezifischer, graphischer Oberfläche. In kürzester Zeit können verschiedene Anzeige- und Eingabemasken erzeugt werden.

#### ▲ CoDeSys

Steuerungssystem zur herstellerunabhängigen Programmierung nach IEC 61131-3. Die Steuerungsprogramme können auf den unterschiedlichen Plattformen ablaufen. Es stehen sehr leistungsfähige Funktionen zur Programmierung (AWL, ST, KOP, FUP, AS, CFC) und Diagnose zur Verfügung.

#### **ElaSim**

Entwicklungswerkzeug für die Entwicklung in C/C++ unter dem Microsoft Visual Studio 2005 / 2008.

#### **WebServer**

Integrierter Webserver zur Visualisierung und Parametrierung via Webbrowser. Mit visio-WEB kann die Bedienung und Beobachtung über WLAN mit PDA oder Handy durchgeführt werden.

## **OPC**

Der integrierte OPC-Server ermöglicht die Ankopplung an alle namhaften SCADA Systeme.

## <span id="page-19-0"></span>**Übersicht der möglichen Kombinationen in der Software**

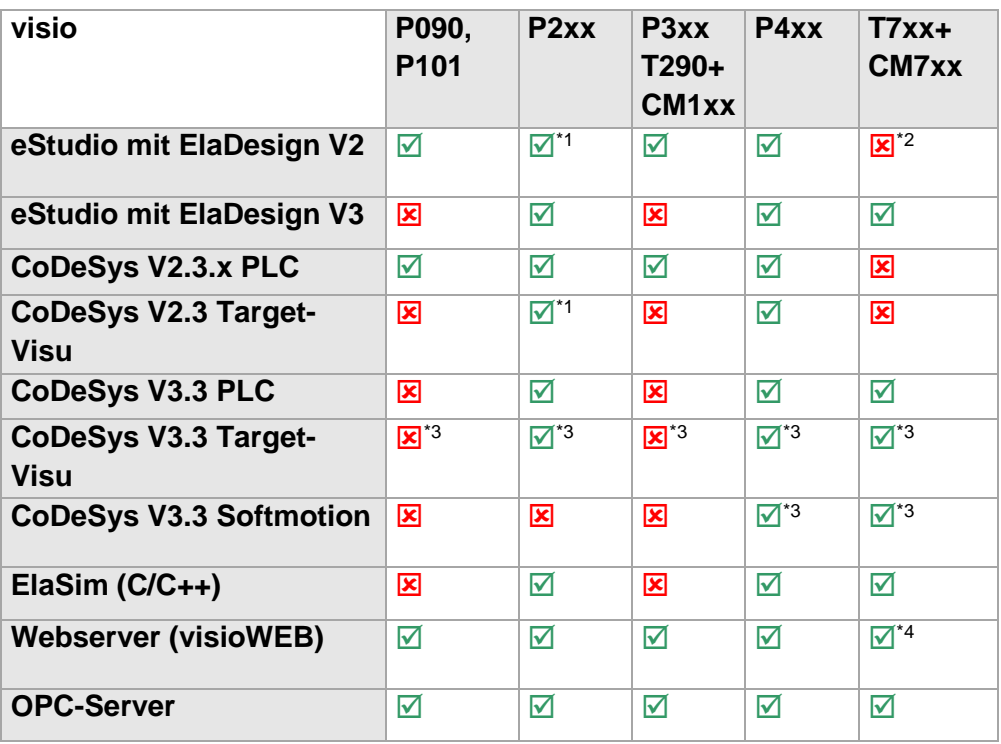

- $\boxtimes$  Kombination möglich
- Kombination nicht möglich
- \*1 ab eStudio V2.83 (geplant auf 12.2008)
- \*2 ohne eStudio
- \*3 ab CoDeSys V3.3 (geplant auf 02.2009)
- \*4 ab eStudio V3 (geplant auf 12.2009)

## <span id="page-20-0"></span>**Systemübersicht visio control**

<span id="page-20-1"></span>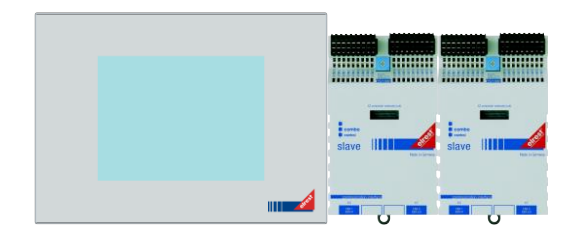

- **4** Modulares Steuer- und Regelungssystem
- **2** Zentraler- und dezentraler Aufbau

#### **Übersicht**

Das visio control-System ist ein modulares Steuer- und Regelungssystem. Es besteht in der kleinsten Ausbaustufe aus einer visio control-Baugruppe.

In der maximalen Ausbaustufe kann die visio control-Baugruppe bis zu 16 combo Slave-Baugruppen ansteuern. Die maximale Kapazität pro visio control-System wird von der Performance der Applikation begrenzt.

Alle Baugruppen können, ohne dass Schäden an der Hardware entstehen, im laufenden Betrieb gewechselt werden. Das Anwendungsprogramm kann die Applikation anhalten, wenn ein Modul ausfällt oder gewechselt wird.

#### **Anwendungsbereich**

Das visio-System ist für Industrial Ethernet unter Nutzung des Standards TCP/IP konzipiert. Die visio control-Baugruppe wickelt den Datenverkehr über Industrial Ethernet selbständig ab. Es werden die internationalen Standards (RFCs) für TCP/IP und DHCP unterstützt.

Kommunikationsmöglichkeiten bestehen mit Programmiergeräten, Rechnern, Bedien- und Beobachtungsgeräten, sowie anderen visio-Systemen.

Die im visio-System umgesetzte Synthese aus SPS und Regeltechnik und Anzeige erweitert den Einsatzbereich in fast alle Bereiche der Steuer- und Regelungstechnik sowie in der Klima- und Automationstechnik.

## **Aufbau**

Die Verbindung der Einheiten wird über den External-System-Bus (ESB) hergestellt (typische Ethernet-Patch-Kabel).

Aufbau der visio-Baugruppen:

- ▲ Gehäuse aus Kunststoff / Metall
- ▲ Frontseite IP65 / Rückseite IP20
- ▲ Lüfterloser Betrieb
- ▲ Einfache Montage über Haltbolzen
- ▲ USB, Ethernet und serielle Anschlüsse auf der Rückseite

#### **Montage**

Die Kunststoffgehäuse können zum Einbau über die Rastbügel in Schaltschrank fixiert werden. Die visio control Panel müssen über die mitgelieferten Haltebolzen montiert werden.

Weitere Informationen im Kapitel: Montage und Anschluss des combo-Systems.

<span id="page-22-1"></span><span id="page-22-0"></span>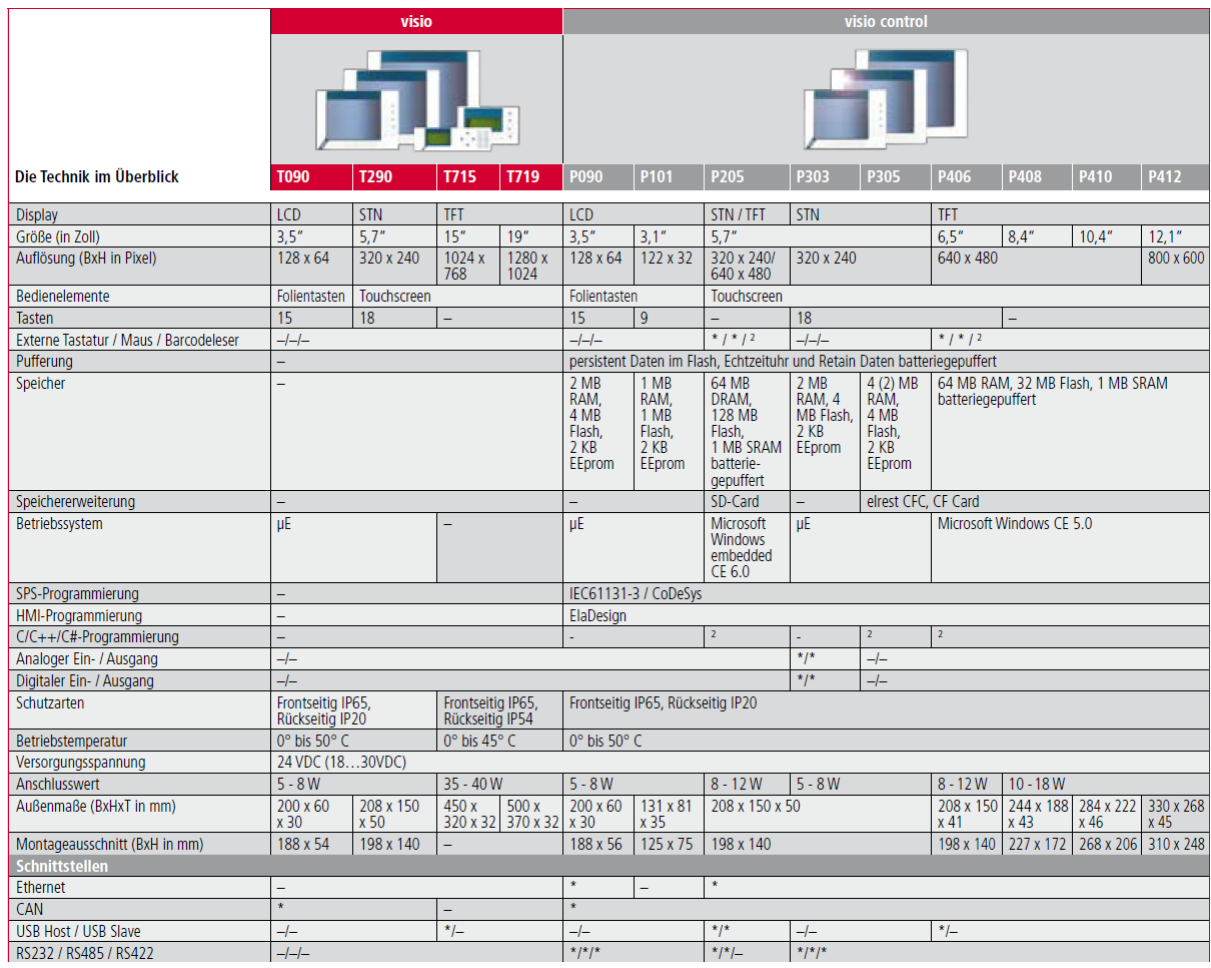

## **Legende:**

- \* vorhanden
- nicht vorhanden
- ² auf Anfrage

# <span id="page-23-0"></span>**Technische Daten**

## <span id="page-23-1"></span>**Kommunikationsschnittstellen**

(Verfügbarkeit je nach Geräteausführung)

Die RS232-Schnittstelle kann zur Programmierung der visio Geräte und zur Diagnose verwendet werden. Verschiedene Softwaretools ermöglichen eine Anbindung für: Modembetrieb, Fernwartung, usw.

Die RS485-Schnittstelle dient als Kommunikationsschnittstelle zu anderen Geräten.

Mit der CAN1-Schnittstelle mit galvanischer Trennung besteht die Möglichkeit mit ElaCAN- Baugruppen zu kommunizieren. Außerdem sind kundenspezifische Protokolle sowie CANopen / Slave realisierbar. Ebenso besteht die Möglichkeit mit einem visio remote Terminal zu kommunizieren.

Die CAN0/ESB-Schnittstelle mit galvanischer Trennung kann als CAN- oder ESB-Schnittstelle fest konfiguriert werden. Konfiguriert als CAN besteht die Möglichkeit mit ElaCAN-Baugruppen zu kommunizieren, die Realisierung von kundenspezifischen Protokollen, sowie CANopen / Slave ist möglich. Mit einem visio remote Terminal zu kommunizieren ist ebenso möglich. Konfiguriert als ESB, besteht die Möglichkeit mit allen ESB-fähigen elrest-I/O-Baugruppen (analog und digital) zu kommunizieren.

Die Ethernet-Schnittstelle ermöglicht eine grenzenlose Vernetzung von Anlagen, die via Internet weltweit kommunizieren können.

Über die USB Device Schnittstelle kann eine Verbindung über ActiveSync und Visual Studio hergestellt werden.

An die USB Master Schnittstellen können Tastatur, Maus oder USB Stick angeschlossen werden. Da auf dem Markt eine große Vielfalt an USB Geräten besteht, kann hier keine Garantie für die Funktion der einzelnen Geräte gegeben werden.

Die Geräte sind mit einem seitlich angebrachten Flash Speicher Slot ausgestattet. Je nach Gerät werden CF- oder SD- Karten unterstützt. Auch hier sind verschiedenste Speicher am Markt verfügbar. Daher kann elrest Automationssysteme GmbH keine Garantie über die Funktion der einzelnen Speicher übernehmen. Die bei elrest Automationssysteme GmbH verfügbaren Speicher sind auf Funktion geprüft.

## <span id="page-24-0"></span>**Übersicht Kommunikationsschnittstellen**

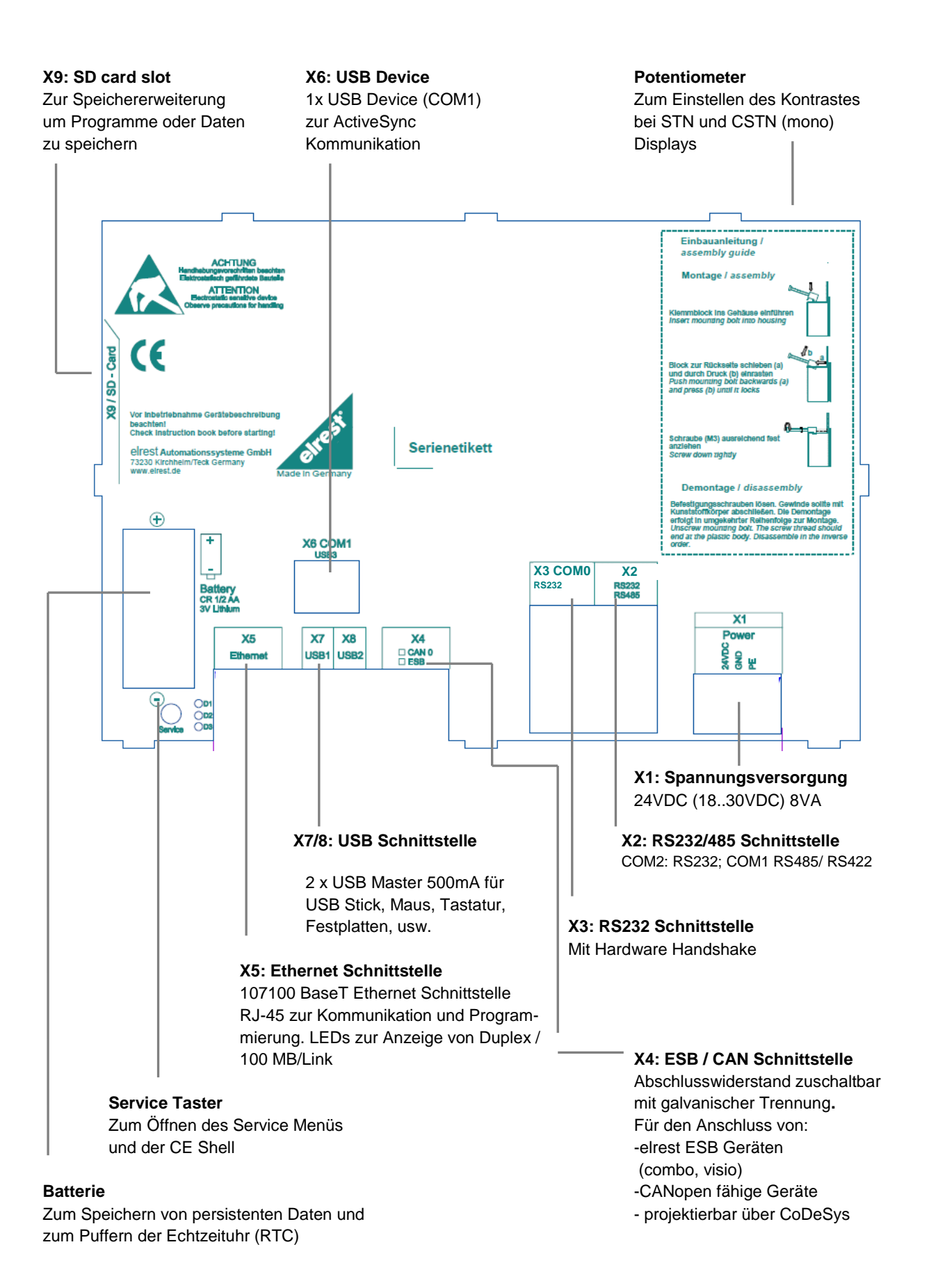

## <span id="page-25-0"></span>**Anschlussbelegung der Kommunikationsschnittstellen**

#### **visio Master-Baugruppen**

#### **Servicetaste**

Die Servicetaste kann durch ein Loch in der Rückwand unterhalb der Batterie betätigt werden. Hierzu einen nicht-metallischen Gegenstand verwenden.

Wurde in der Panel Configuration Utility "Don't start Windows CE shell" angewählt, so öffnet das Panel die im Autostart definierten Programme, ohne vorher die Windows – Oberfläche zu starten.

Um wieder zu Windows wechseln zu können, muss die Servicetaste gedrückt werden.

Weitere Informationen hierzu siehe Beschreibung "Platform\_CE".

#### **X5 / Ethernet Schnittstelle**

Diese Schnittstelle ist als RJ-45 Steckverbinder ausgeführt. Die Anschlüsse und Leitungen müssen CAT.5 und den Richtlinien für Ethernet Schnittstellen entsprechen.

Die Steckerverbindung zu 10Base-T sind so genannte RJ-45 Buchsen.

Sind mehr als 2 Stationen in einem Ethernetnetzwerk, dann müssen diese über einen "HUB" oder "SWITCH" miteinander verbunden werden. Hier wird ein "1:1"-Kabel verwendet.

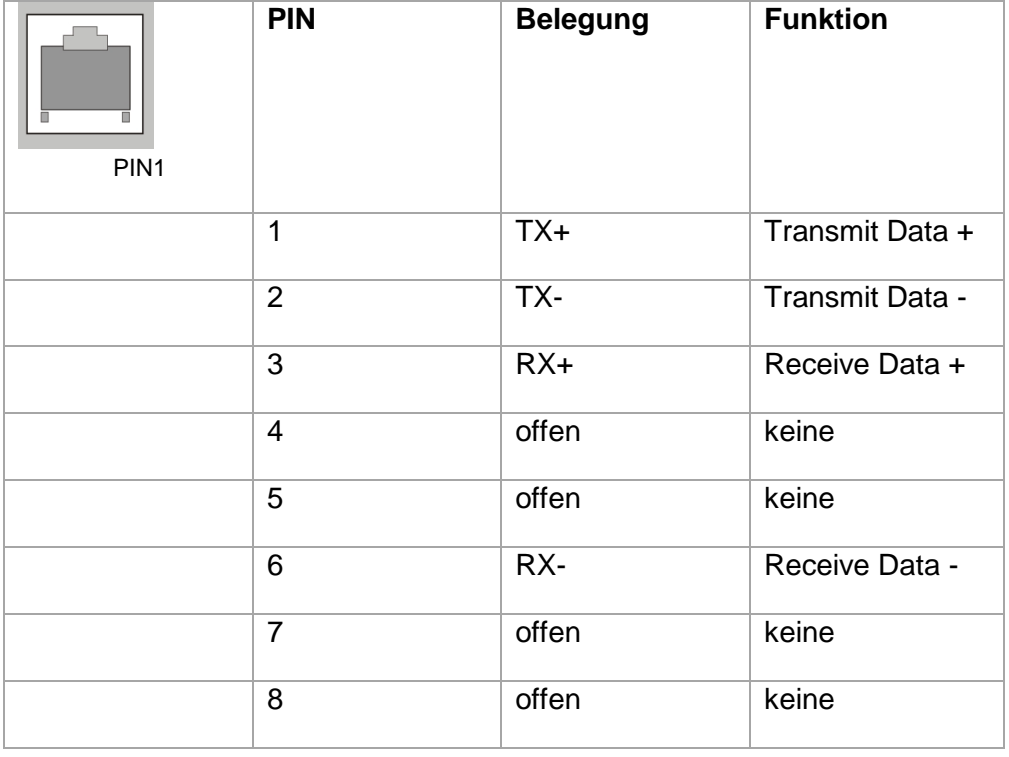

Falls nur 2 Geräte miteinander verbunden werden, kann dies direkt mit einem "CrossOver" Kabel erfolgen:

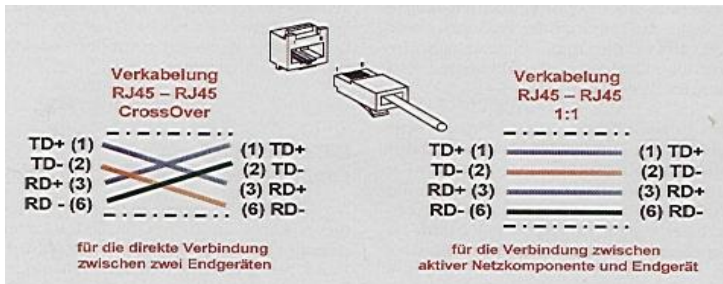

Das Datenkabel muss geschirmt sein.

Surge- Spannungen werden über einen 15nF Kondensator gegen den PE Anschluss an X1 abgeleitet.

**D1** Ethernet Status LED für Full Duplex.

**D2** Ethernet Status LED für 100 Mbit/s.

#### **D3**

Ethernet Status LED für Link & Act.

#### **X4 / CAN / ESB Schnittstelle**

Diese Schnittstelle ist als RJ-45 Steckverbinder ausgeführt. Die Schnittstelle stellt die Kommunikation mit den elrest-Baugruppen oder CANopen fähigen Baugruppen her. Die CAN/ESB-Schnittstelle beinhaltet eine nicht galvanisch getrennte Konfigurationsleitung CFG. Die CAN-Signale sind gegen Gerätemasse galvanisch getrennt. Im Gerät ist entsprechend ISO11898 ein Abschlusswiderstand integriert, der per Relais zuschaltbar ist.

Das Datenkabel muss geschirmt sein.

Surge- Spannungen werden über einen 15nF Kondensator gegen den PE Anschluss an X1 abgeleitet.

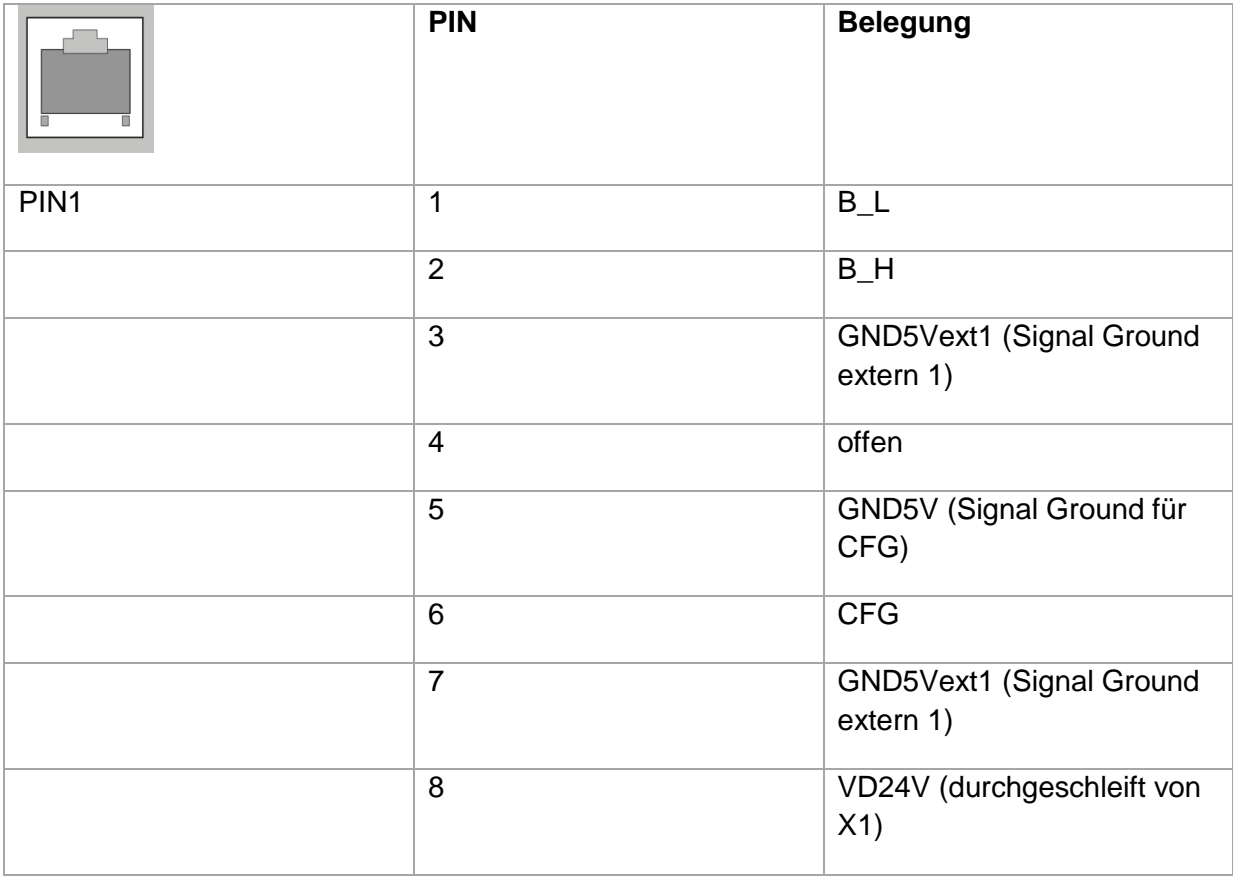

#### **X3 / RS232 Schnittstelle COM0**

Diese Schnittstelle ist als 9-polige Sub-D Stecker ausgeführt. Sie ist galvanisch mit der Gerätemasse gekoppelt. Die Schnittstelle dient für den Modembetrieb oder für benutzerspezifische Protokolle.

Das Datenkabel muss geschirmt sein.

Surge- Spannungen werden über einen 15nF Kondensator gegen den PE Anschluss an X1 abgeleitet.

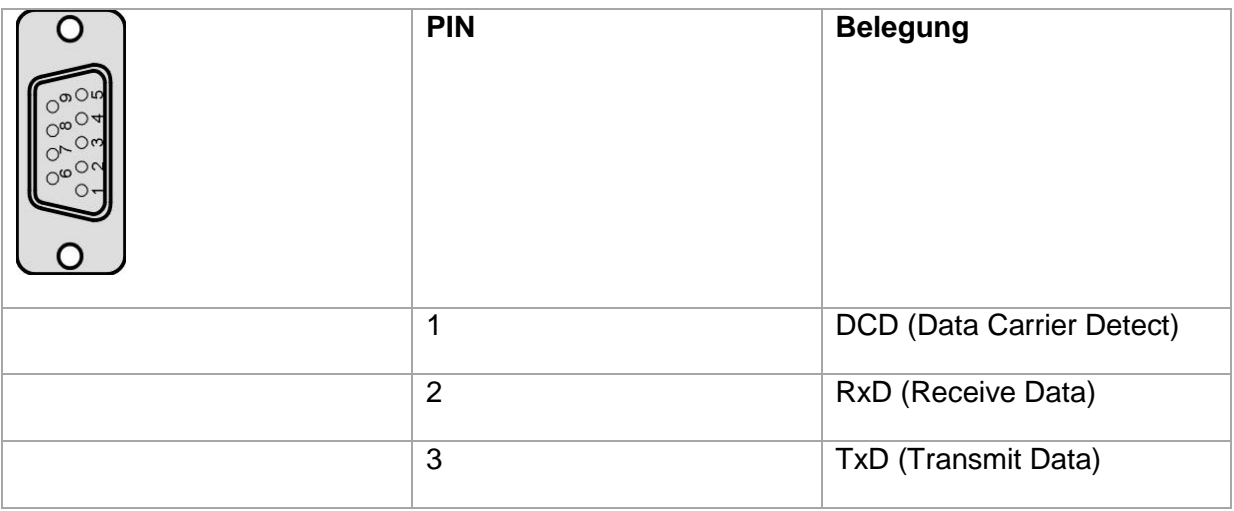

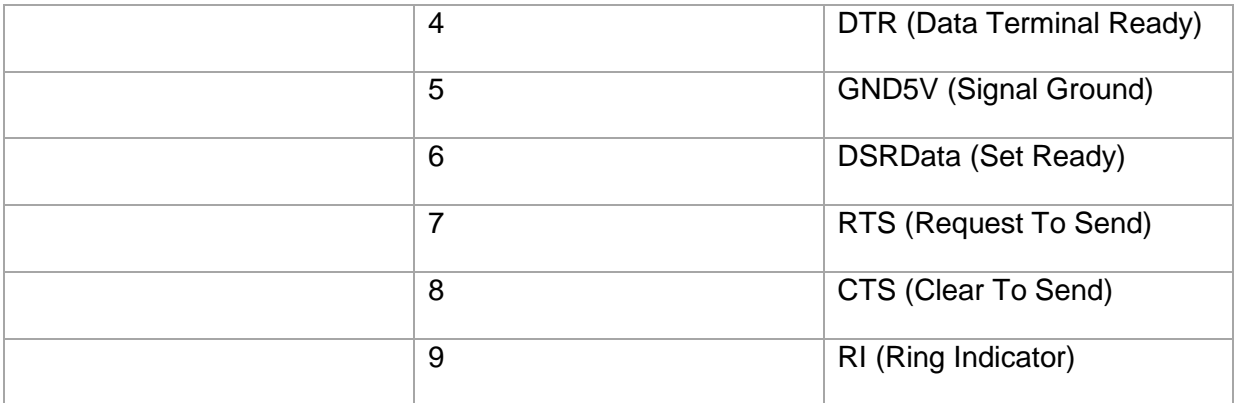

**RS232 Schnittstelle Verbindungsleitung control Panel – Null Modem (PC direkt)**

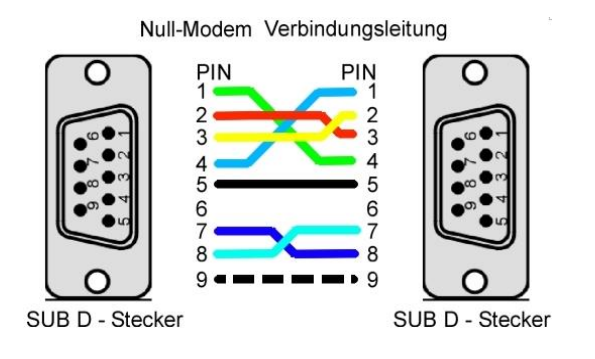

## **RS232 Schnittstelle Verbindungsleitung control Panel – Modem**

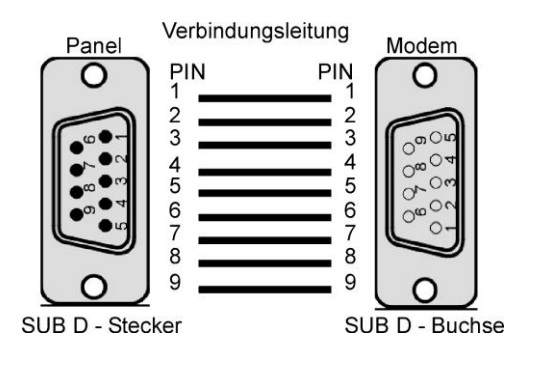

#### **X2: COM 1: RS-485/RS-422, COM 2: RS-232**

Diese zweifache Schnittstelle ist über einem 9-poligen D – Sub - Stecker herausgeführt. Sie ist **nicht** galvanisch von der Versorgungsspannung des Gerätes getrennt.

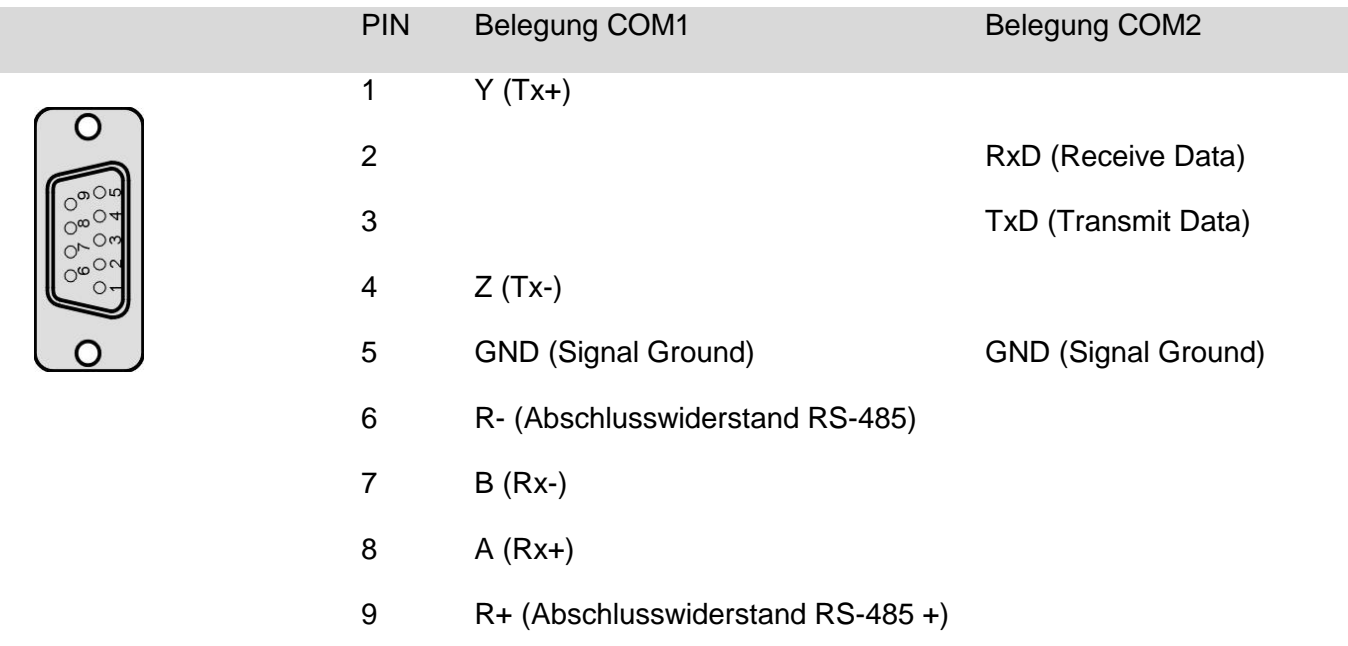

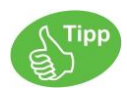

Hinweise zur Anschlussbuchse am Kabel:

Schließen Sie jeweils nur die für Ihre Anwendung notwendigen Pins an.

Prüfen Sie, ob aufgrund der Gesamtbusstruktur ein Abschlusswiderstand benötigt wird. In der Regel befinden sich diese Abschluss-/ Terminierungswiderstände am Anfang und am Ende des Buskabels.

Der Widerstandswert beträgt typisch 120 Ohm.

Es können auch beide serielle Schnittstellen COM1 und COM2 gleichzeitig betrieben werden!

#### **X2: COM2: RS-232 Schnittstelle**

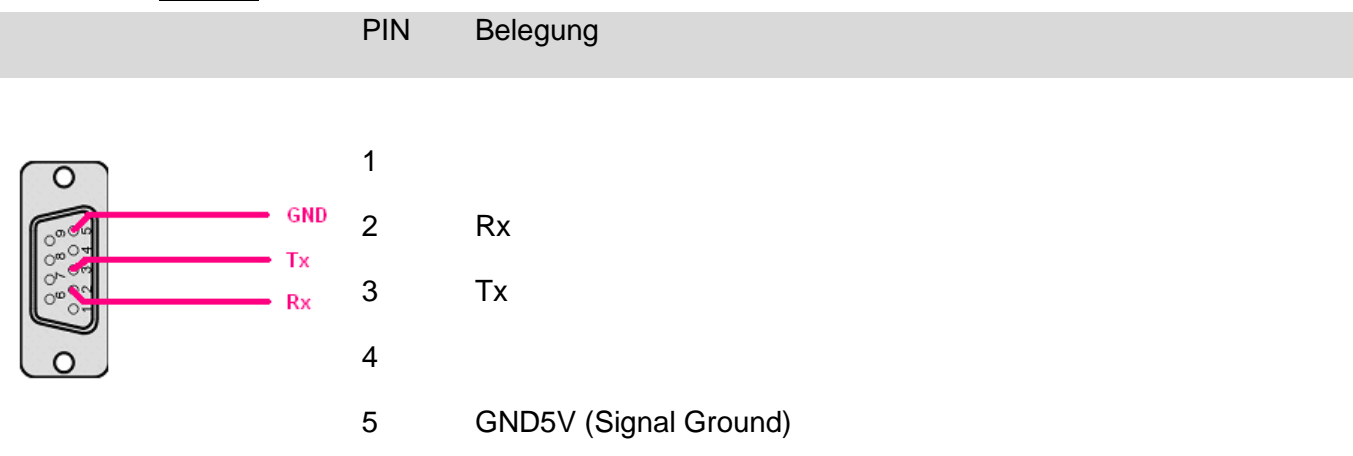

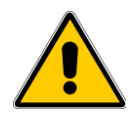

Eine RS-232 Schnittstelle ist eine reine Punkt-zu-Punkt Verbindung. Verkabeln oder betreiben Sie deshalb niemals mehr als ein zwei Teilnehmer gleichzeitigt! Dies kann zur Fehlfunktion und zur Beschädigung des Gerätes führen.

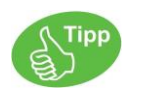

Es werden keine Abschlusswiderstände benötigt. Schließen Sie jeweils nur die für Ihre Anwendung notwendigen Pins an.

Typische Struktur RS-232:

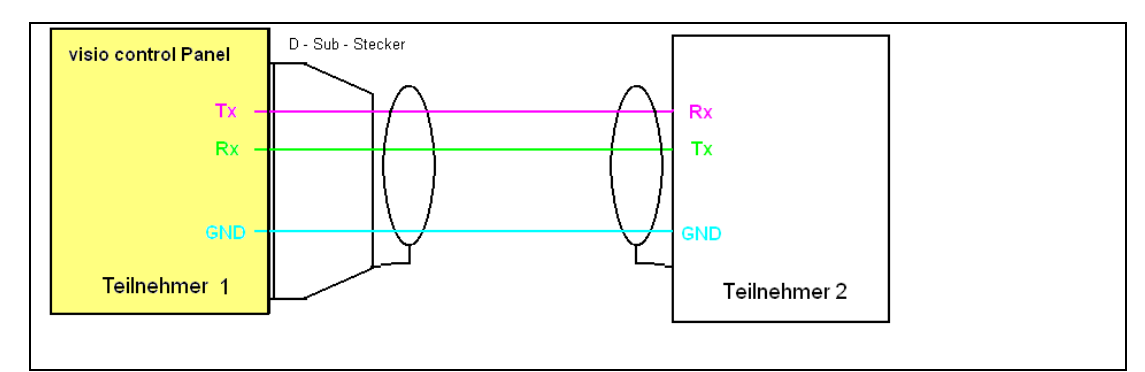

#### **X2 : COM1: RS-485 Schnittstelle**

In der Betriebsart RS-485 wird an JEDEM Busende EIN Abschlusswiderstand benötigt.

Ist das Gerät am Anfang oder Ende des Buskabels platziert, so ist der integrierte Abschlusswiderstand zu benutzen!

RS-485 mit integriertem Abschlusswiderstand (am Busende):

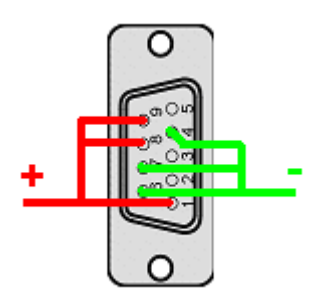

Signal +: Pin 1, 8 und 9 müssen miteinander verbunden werden.

Signal -: Pin 4, 6 und 7 müssen miteinander verbunden werden.

Typische Busstruktur RS-485 mit visio control Panel an einem Busende:

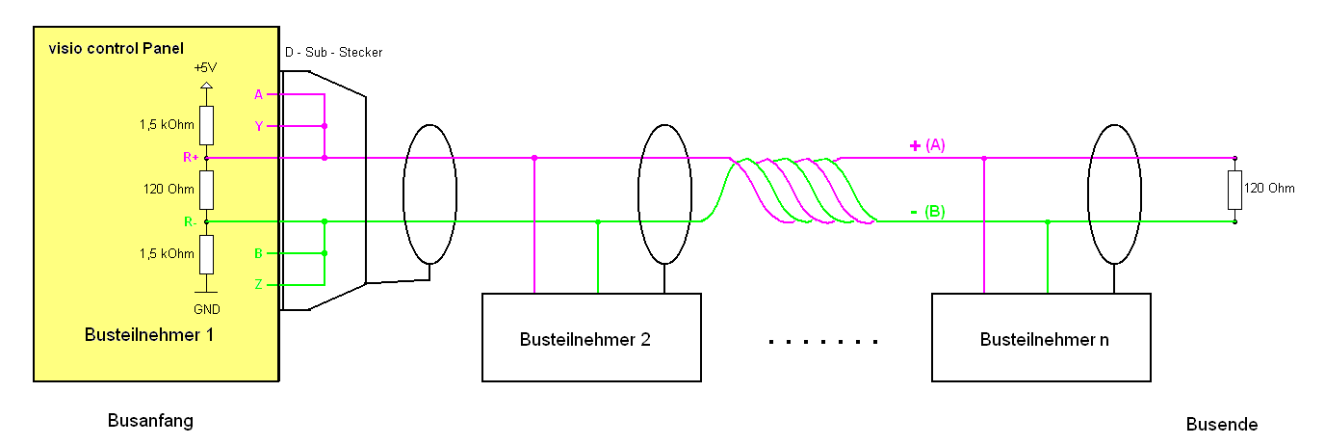

## **X2 : COM1: RS-422 Schnittstelle**

In der Betriebsart RS422 müssen im Bedarfsfall zwei Abschlusswiderstände pro Gerät (je einer pro Adernpaar) eingesetzt werden.

## **Achtung:**

Verwenden Sie für diese Schnittstelle auf keinen Fall den integrierten RS-485 – Abschlusswiderstand!

## RS-422 ohne Abschlusswiderstände

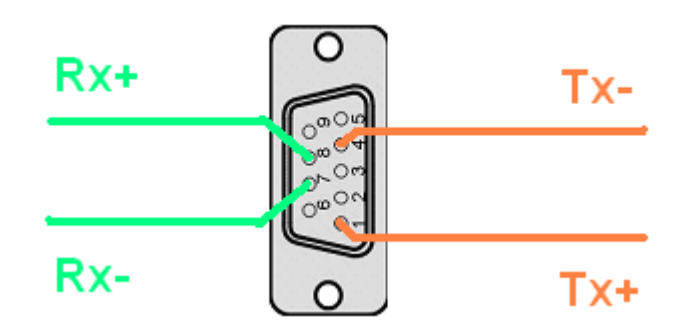

die Pins 6 und 9 müssen unbelegt sein

- Pin 1 (Tx Signal +)
- Pin 4 (Tx Signal -)
- Pin 8 (Rx Signal +)
- Pin 7 (Rx Signal -)

## RS-422 mit externen Abschlusswiderständen

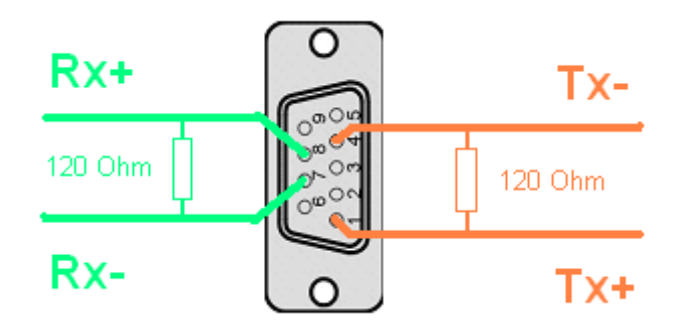

die Pins 6 und 9 müssen unbelegt sein

Abschlusswiderstand zwischen Pin 1 (Tx - Signal +) und Pin 4 (Tx - Signal -)

Abschlusswiderstand zwischen Pin 8 (Rx - Signal +) und Pin 7 (Rx - Signal -)

## **X1 / Spannungsversorgung**

Über diesen Steckverbinder wird das control Panel mit der Betriebsspannung versorgt. Der Anschluss ist gegen Verpolung geschützt.

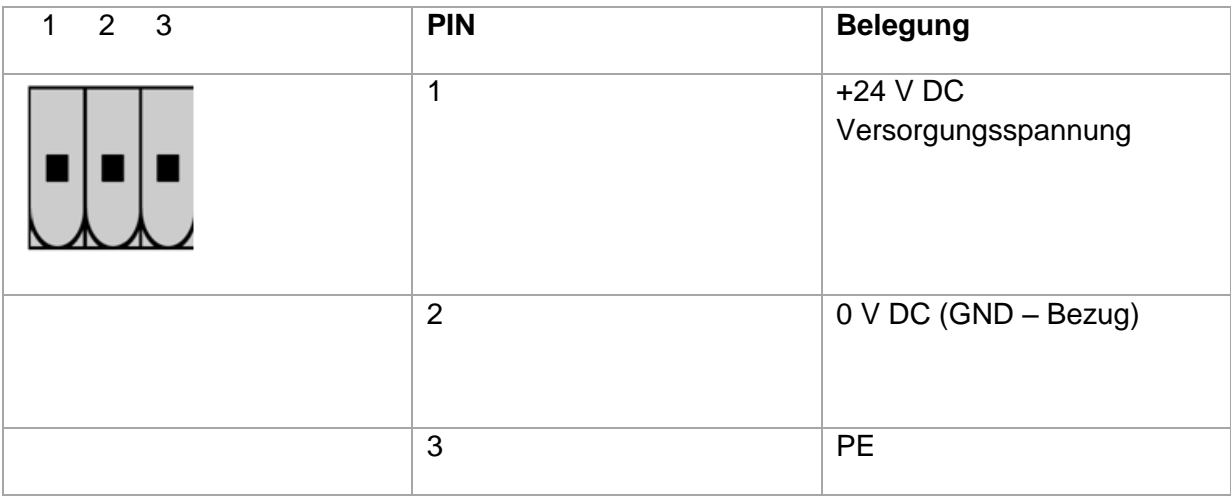

## **X7, X8 / USB Schnittstelle**

USB 2.0 Schnittstelle mit 2x USB Typ-A-Buchse. Stromversorgung max. 500mA pro Port Kabellänge ohne Hub max. 5m.

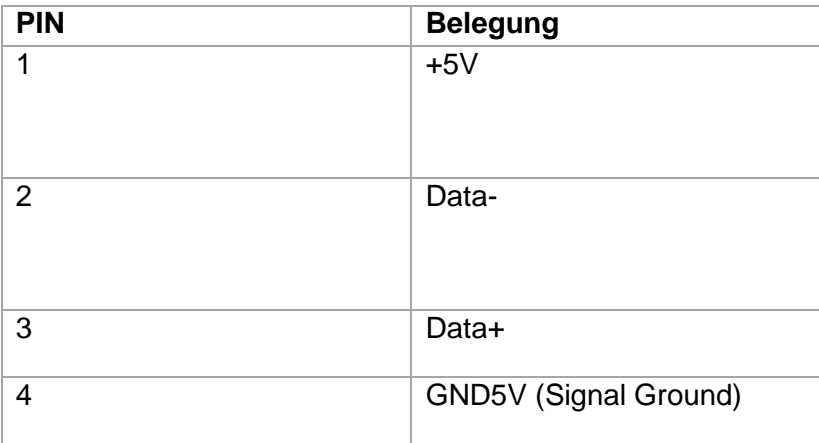

#### **SD-Kartenslot**

Die P205 sind mit einem SD Slot für elrest Speicherkarten ausgestattet.

Hierfür können von elrest getestete SD-Karten bezogen werden.

Sollten andere SD- Speicherkarten als wie von elrest freigegeben verwendet werden kann keine Gewähr auf Funktion und Leistung sowie auf Defekte gegeben werden.

## <span id="page-34-0"></span>**Technische Daten visio control P205 mono / STN**

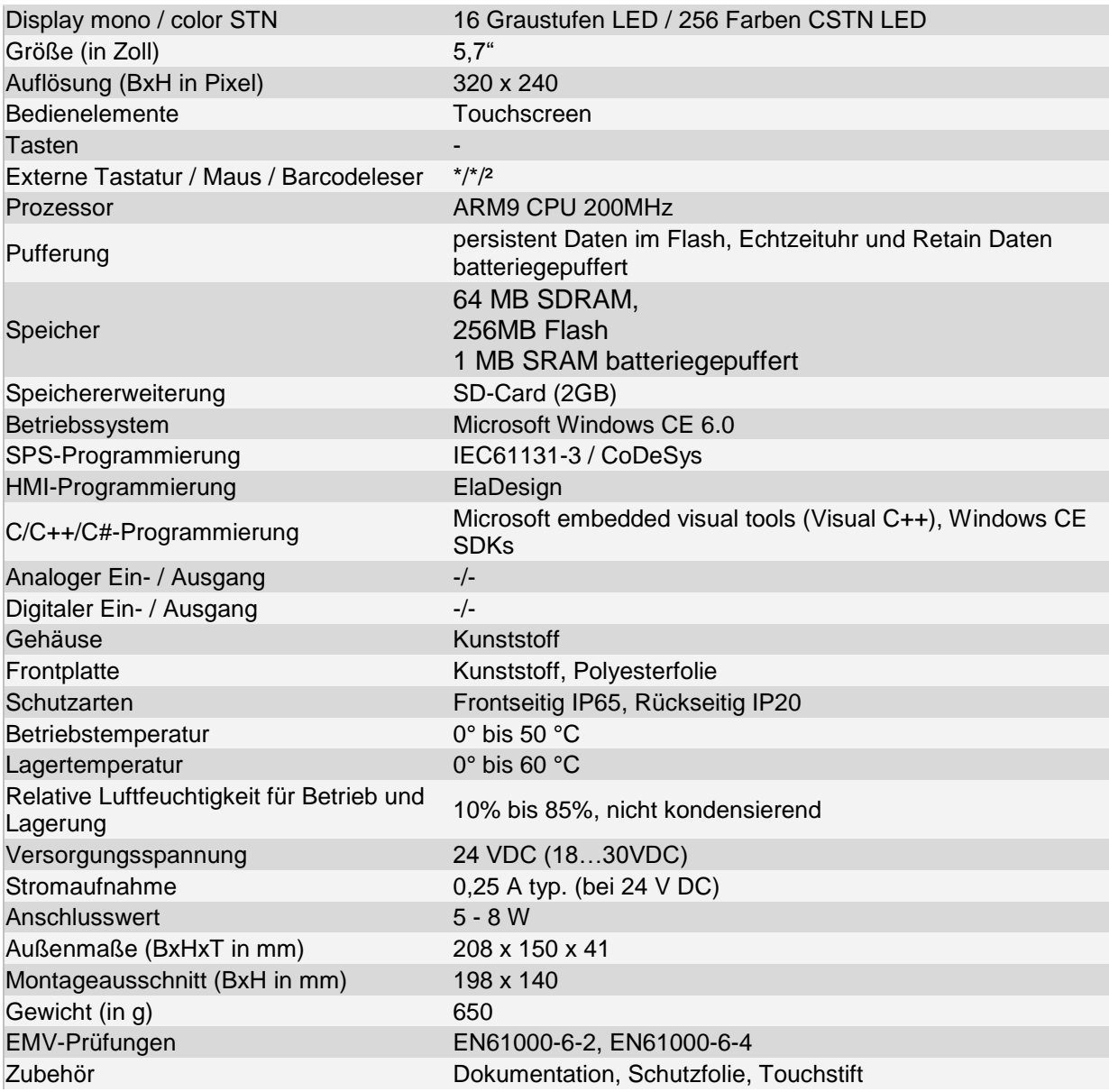

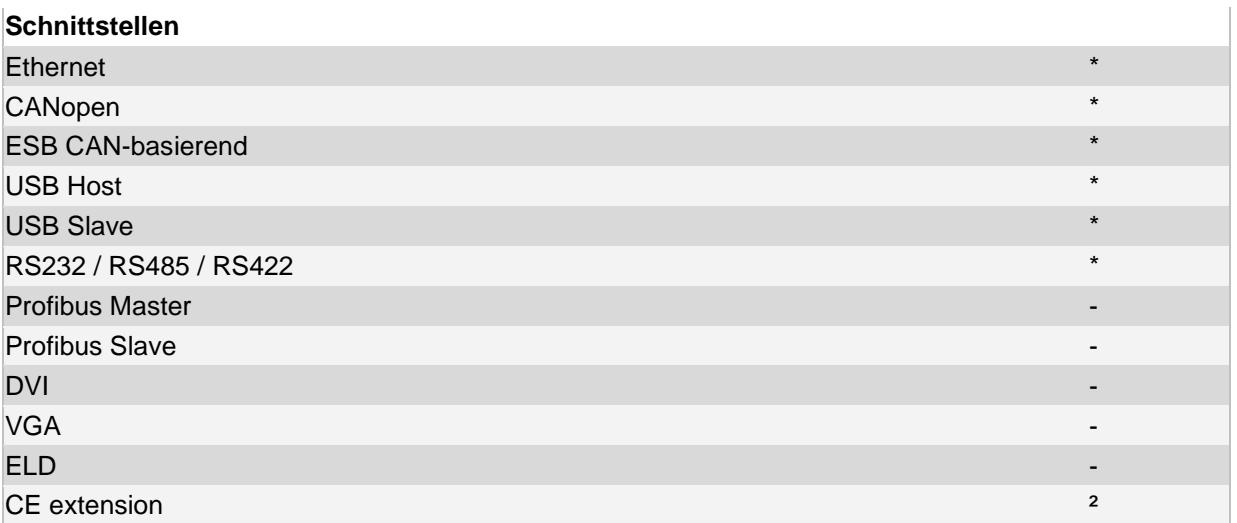

#### **Anwendungen**

In zahlreichen Industriezweigen wie beispielsweise Verpackungsindustrie, Kälte- und Klimatechnik, Fördertechnik.

## **Legende**

- \*= vorhanden
- nicht vorhanden
- <sup>2</sup> auf Anfrage

## <span id="page-36-0"></span>**Mechanik visio control P205 mono / STN**

#### **Abmessungen**

Alle Maße in mm. Tiefe über alles: 41 Ausschnitt: 198 x 140

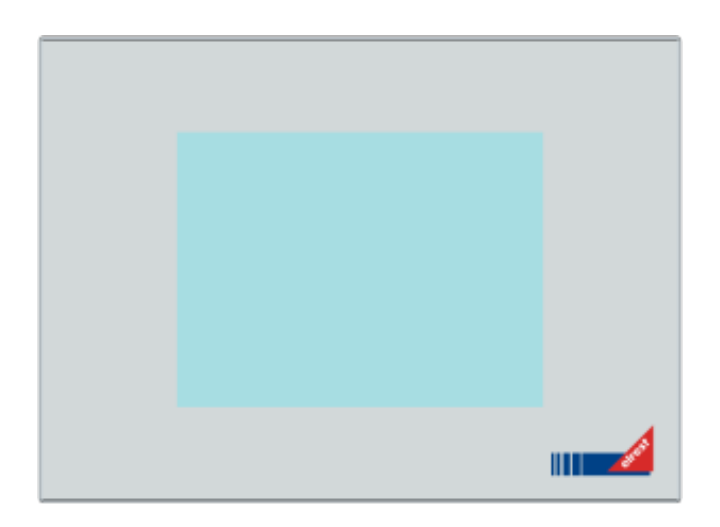

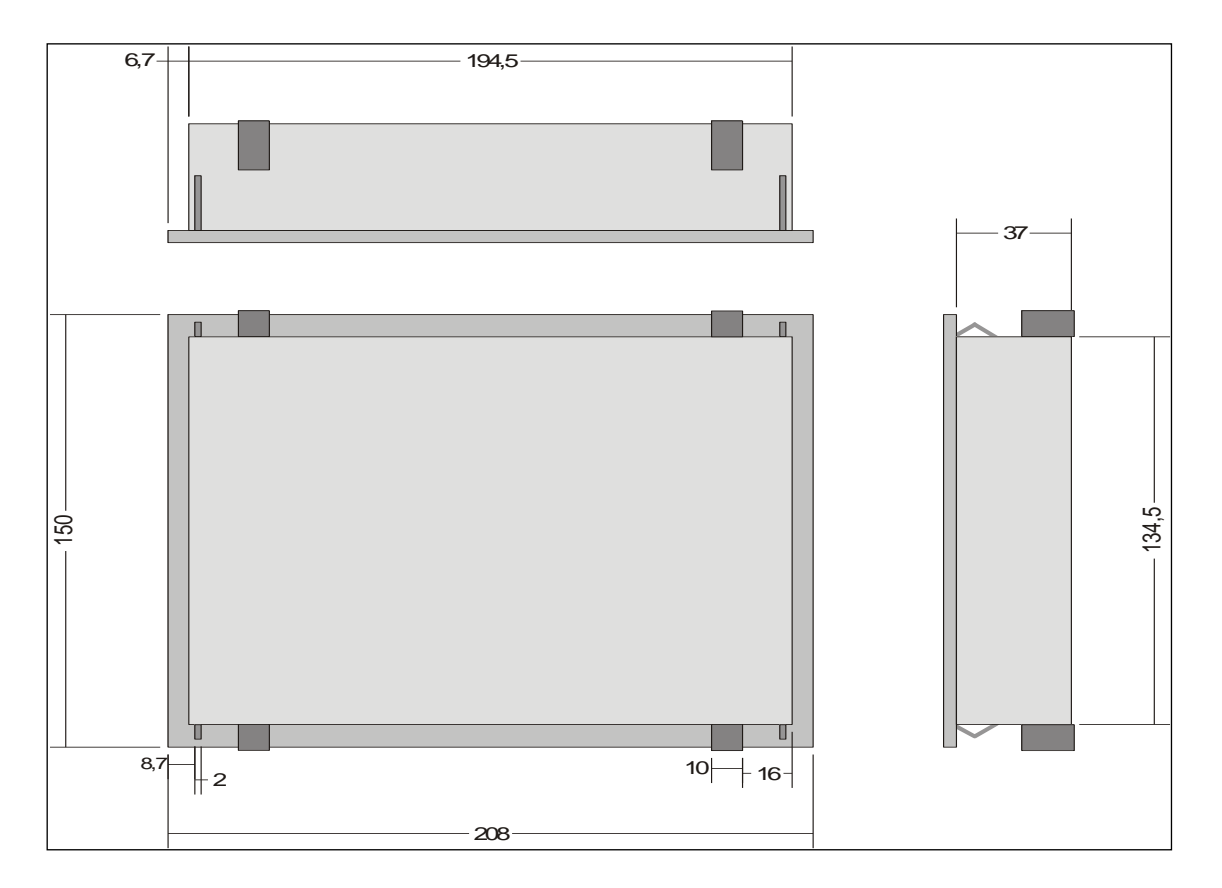

## <span id="page-37-0"></span>**Montage / Demontage der visio control-Baugruppen**

#### **P205m, P205s im Kunststoffgehäuse**

Die Frontfolie ist in einem Kunststoffgehäuse bündig eingelassen. Zur Befestigung des Panels sind im Gehäuse 4 Stahlfedern vorgesehen, mittels denen das Panel im Montageausschnitt eingerastet werden kann.

Werden höhere Anforderungen an die mechanische Befestigung gestellt, kann das Gehäuse mittels 4 Klemmbolzen von hinten mit der Trägerplatte verpresst werden. Aufnahmebohrungen können somit entfallen.

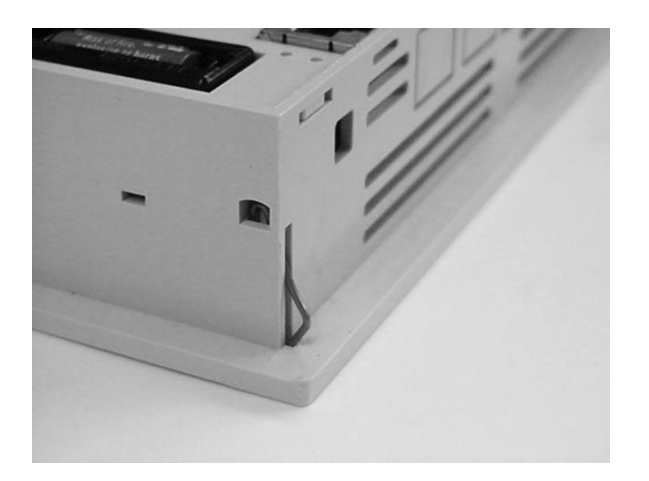

#### **Serialnummernaufkleber**

Jedes elrest Gerät wird mit einem einzigartigen Serialnummernaufkleber versehen, um eine eindeutige Identifizierung des Gerätes zu ermöglichen. Für Supportanfragen halten Sie bitte diese Nummer griffbereit.

## <span id="page-38-0"></span>**Inbetriebnahme**

#### **Versorgungsspannung 24VDC**

Über diesen Steckverbinder wird das control Panel mit der Betriebsspannung versorgt. Der Anschluss ist gegen Verpolung geschützt.

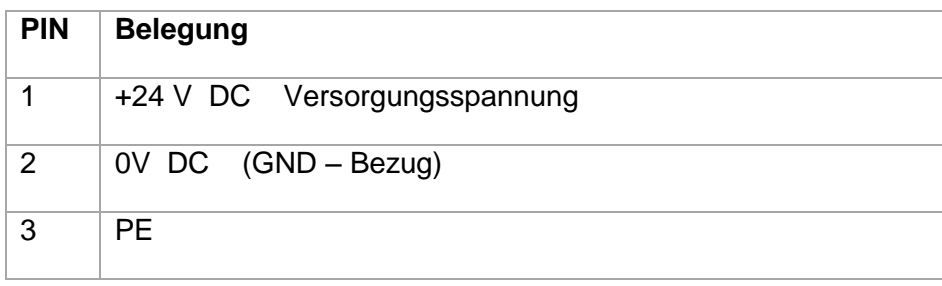

#### **Anlaufverhalten**

Die P200 Geräte werden mit Windows CE6.0 ausgeliefert. Nach dem Starten wird zuerst eine AUTOSTART Applikation gestartet. Über diese Applikation wird das Anlaufverhalten des Gerätes eingestellt. Die Konfiguration des AUTOSTART's wird über das "Panel Configuration Utility" vorgenommen.

Info:

Detailinformationen finden Sie in unseren Dokumentationen zu den jeweiligen Produkten. "Hardware-Plattform CE"

Nach dem Anlegen der Versorgungsspannung erscheint während der Boot- & Selbsttestphase für ca. 10 Sekunden kein Bild bzw. ein Startbildschirm.

## **Ablauf Übersicht**

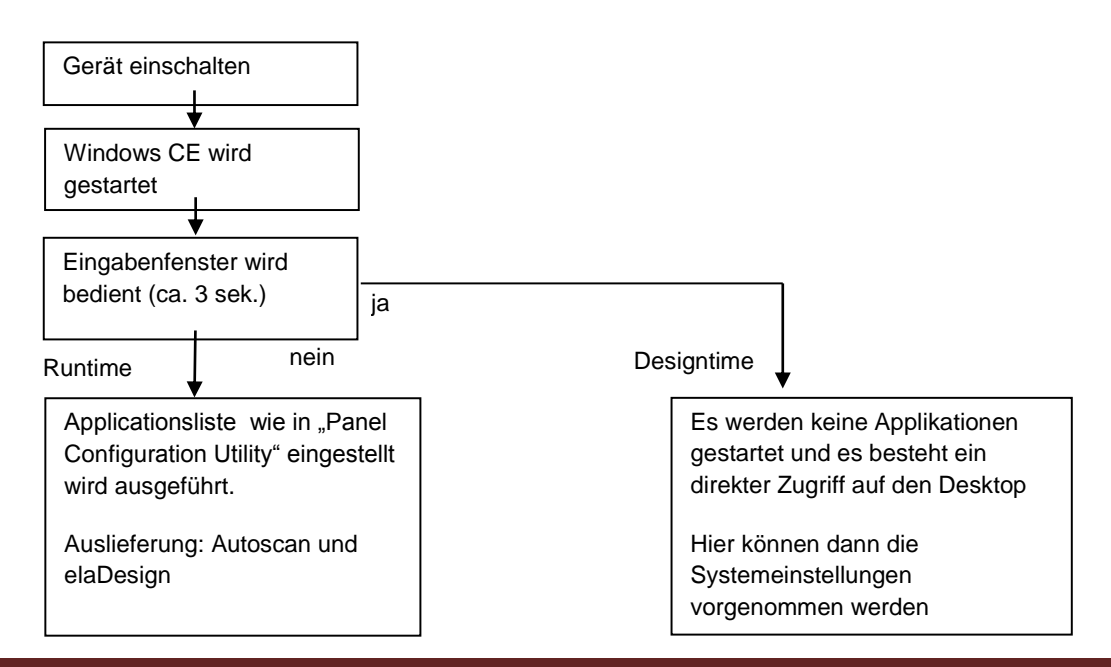

#### **Programmierung**

Die Geräte werden über eStudio programmiert. Unter anderem kann über die Ethernetschnittstelle direkt auf das visio control Panel zugegriffen werden. Für diesen Zugriff ist eine Verbindung über TCP/IP notwendig.

## **Überprüfen und Vergeben einer IP- Adresse**

Über das Netzwerkicon im Systray der Taskleiste kann die aktuelle IP Adresse mit einem Doppelklick abgefragt werden. Wird die Adresse über DHCP (IP-Adresse beziehen) vergeben, sollte direkt eine gültige Adresse angezeigt werden.

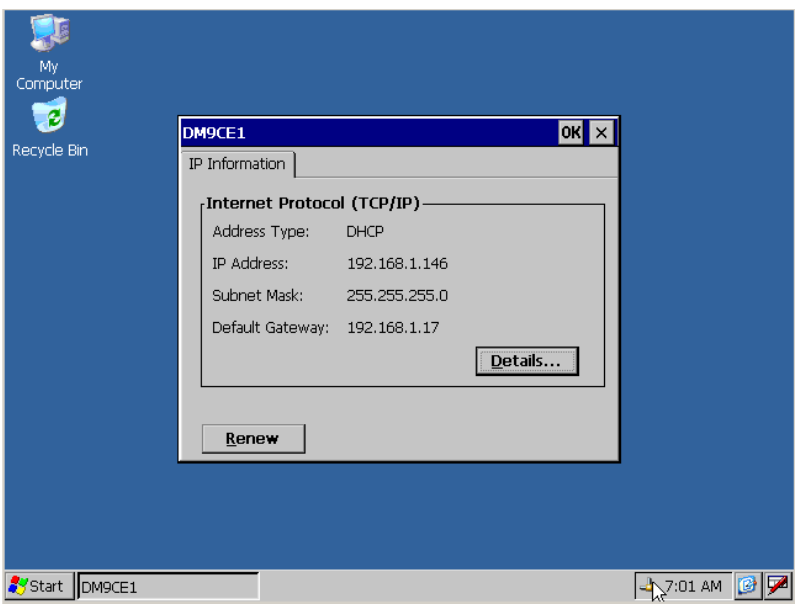

Wird keine gültige Adresse angezeigt, muss über "Start/Settings/Network and Dial-up Connections" eine feste IP Adresse zugewiesen werden.

## Info:

Die Änderung der IP Adresse von DHCP auf eine feste IP-Adresse darf nur bei angeschlossenem Netzwerk erfolgen.

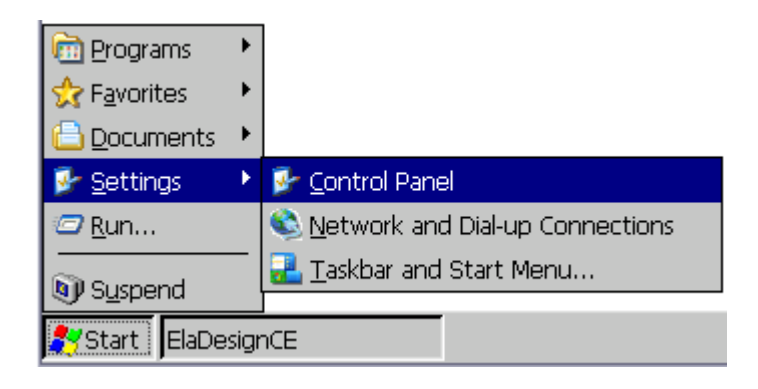

Über EMACB1 lassen sich nun spezifische IP Adressen einstellen.

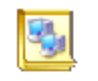

Make New Connection

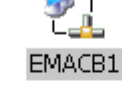

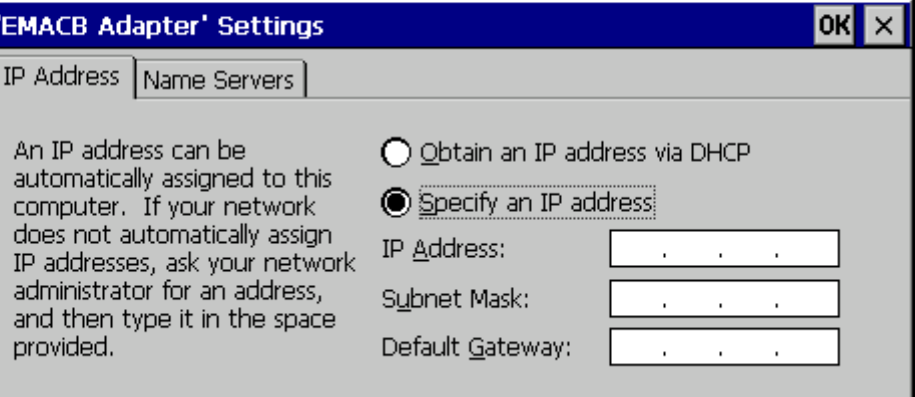

Wenn nun die TCP/IP Verbindung steht, kann das Panel mit eStudio programmiert werden.

Des weiteren kann über Telnet oder FTP auf das Panel zugegriffen werden, um Einstellungen vorzunehmen oder Daten zu übertragen.

#### Info:

Detailinformationen finden Sie in unseren Dokumentationen zu den jeweiligen Produkten...Plattform CE"

Info:

Beachten Sie bitte, dass sich die Geräte im gleichen Subnet befinden wie der Projektierungsrechner, um über die Suchfunktion von eStudio die Geräte zu finden.

Info:

Programmierung und Zugriff über Telnet nur mit gestarteter elaDesign Runtime (Runtime Modus)

Bei der Verwendung eines so genannten Cross-Over-Kabels zur direkten Verbindung zwischen Panel und dem PC mit eStudio wird empfohlen auf beiden Geräten mit fest vorgegebener IP-Adresse zu arbeiten, wobei eine freie Adresse im Bereich 192.168.1.xxx eingestellt sein sollte. Die Subnet-Mask wird in diesem Fall automatisch auf 255.255.255.0 gesetzt. Ein default-Gateway existiert nicht.

Info:

Die Geräte müssen auf unterschiedlichen IP-Adressen eingestellt werden.

## Info:

Beachten Sie bitte, dass Änderungen am System erst nach dem Speichern der Registry permanent gespeichert werden.

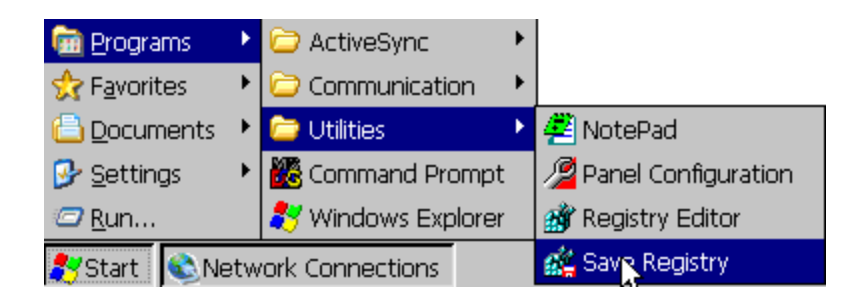

## Info:

Detailinformationen zu weiteren Einstellungen im control Panel finden Sie in unseren Dokumentationen zu den jeweiligen Produkten. "Plattform CE"

# <span id="page-42-0"></span>**ElaDesign**

### **Features**

- ▲ Menüs
- **4** Benutzer Verwaltung
- ▲ Event- / Alarmlisten
- **4** Datenlogger
- **4** Multi- Windows Funktion
- ▲ Sprachumschaltung
- ▲ Soundausgabe
- ▲ Wochenkalender
- VisioWEB, Bedienung der Geräte mittels MS-Internetexplorer
- **4** Modemfernzugriff über RAS
- .....

#### Info:

Detailinformationen finden Sie in unseren Dokumentationen zu den jeweiligen Produkten. "eStudio Softwarebeschreibung" oder "Plattform CE".

# <span id="page-42-1"></span>**CoDeSys**

#### **Features**

- ▲ Steuerungsprogrammierung in AWL, FUP, KOP, AS, ST sowie CFC
- ▲ Umfassende Regelungstechnik mit Selbstoptimierung
- Visualisierungselemente und Maskensteuerung direkt aus der CoDeSys Steuerung heraus.
- ▲ Online Change
- ▲ Online status, Triggern, Forcen, setzen von Variablen
- **4** Tracefunktion
- $\mathbf{A}$ .....

Info:

Detailinformationen finden Sie in unseren Dokumentationen zu den jeweiligen Produkten. "Handbuch für SPS Programmierung mit CoDeSys"

## **Vorgehensweise**

Neues Projekt in eStudio anlegen.

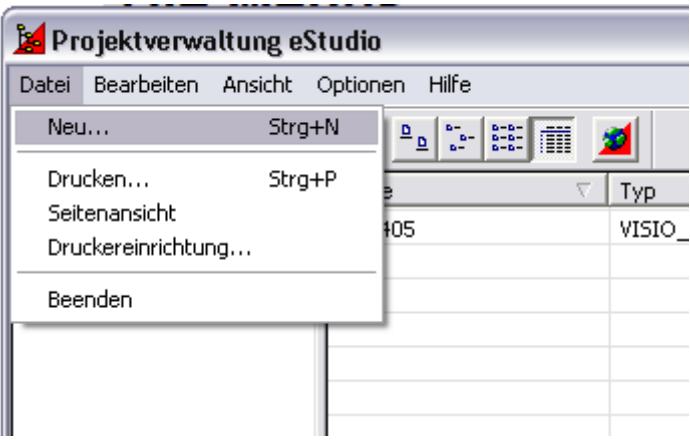

Gerät in das Projekt über beispielsweise Autoscan einbinden.

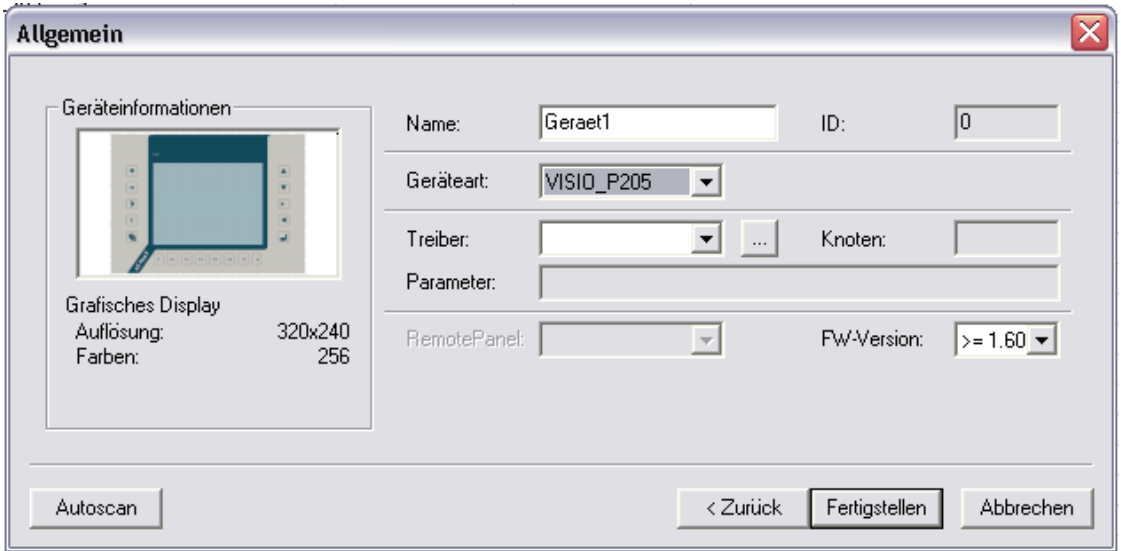

Masken und Steuerungsprogramm über die entsprechenden Kontextmenüs mit einem Rechtsklick auf den entsprechenden Eintrag erstellen.

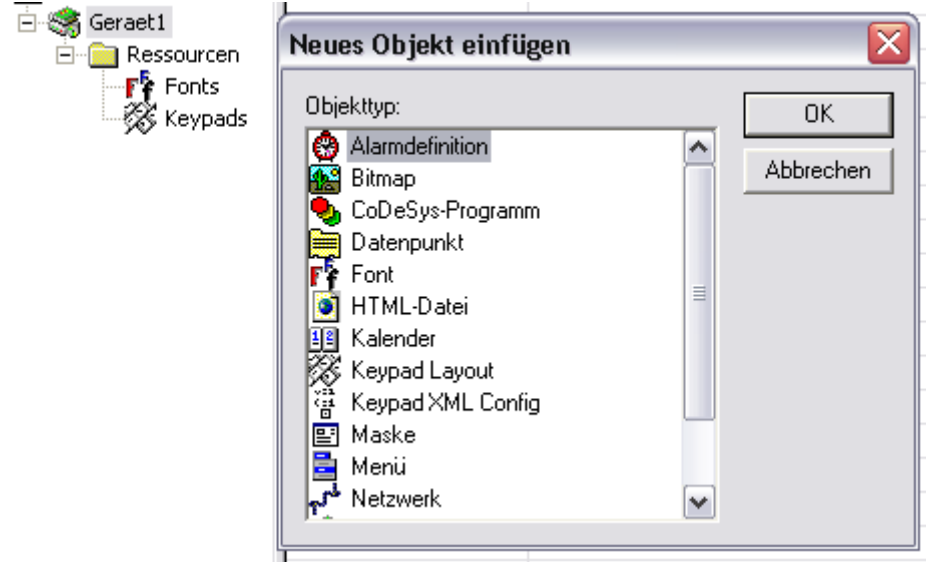

Ressourcendatei erzeugen und auf das Ausgewählte Gerät übertragen.

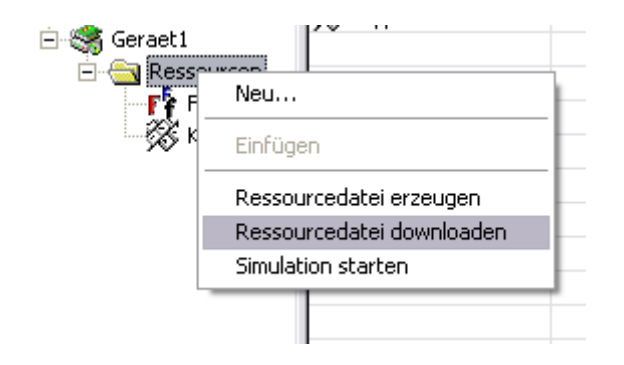

#### Info:

Detailinformationen finden Sie in unseren Dokumentationen zu den jeweiligen Produkten. "Schnelleinstieg\_eStudio"

# <span id="page-45-0"></span>**Software-Update (Runtime)**

#### **Software Service**

Sie können über unsere Homepage www.elrest.de jederzeit auf die für Ihr control Panel verfügbaren Softwarestände zugreifen.

Nachdem Sie die betreffende Datei über das Internet auf ihren Rechner übertragen und gesichert haben, können Sie diese über Ethernet, SD-Card,USB (Active Sync) oder einen USB-Datenträger auf die Flashdisk ihres control Panels übertragen. Detaillierte Anweisungen enthält die Beschreibung "Platform CE".

#### Bitte Beachten:

Kontrollieren Sie zur Sicherheit vor jedem Programmiervorgang genau, ob die ausgewählte Datei für das angeschlossene Geräte geeignet ist.

Falls mehrere Geräte im Netzwerk aktiv sind, beachten Sie zusätzlich die Geräte Adresse. Eine nicht für das Geräte bestimmte Software, kann zu Funktionsstörungen und Schäden am control Panel führen.

#### **2009 elrest Automationssysteme GmbH. Alle Rechte vorbehalten.**

Die in diesem Dokument enthaltenen Informationen können ohne Vorankündigung geändert werden und stellen keine Verpflichtung seitens elrest Automationssysteme GmbH dar.

Die Software und/oder Datenbanken, die in diesem Dokument beschrieben sind, werden unter einer Lizenzvereinbarung und einer Geheimhaltungsvereinbarung zur Verfügung gestellt. Die Software und/oder Datenbanken dürfen nur nach Maßgabe der Bedingungen der Vereinbarung benutzt oder kopiert werden.

Es ist rechtswidrig, die Software auf ein anderes Medium zu kopieren, soweit das nicht ausdrücklich in der Lizenz- oder Geheimhaltungsvereinbarung erlaubt wird. Ohne ausdrückliche schriftliche Erlaubnis der elrest Automationssysteme GmbH dürfen weder dieses Handbuch noch Teile davon für irgendwelche Zwecke in irgendeiner Form mit irgendwelchen Mitteln, elektronisch oder mechanisch, mittels Fotokopie oder Aufzeichnung reproduziert oder übertragen werden.

Abbildungen und Beschreibungen sowie Abmessungen und technische Daten entsprechen den Gegebenheiten oder Absichten zum Zeitpunkt des Druckes dieses Prospektes. Änderungen jeder Art, insbesondere soweit sie sich aus technischem Fortschritt, wirtschaftlicher Ausführung oder ähnlichem ergeben, bleiben vorbehalten. Die externe Verschaltung der Geräte erfolgt in Eigenverantwortung.

#### **elrest Automationssysteme GmbH**

D- 73230 Kirchheim/Teck Leibnizstraße 10

Telefon: ++49 (0) 7021 / 92025-0 Telefax: ++49 (0) 7021 / 92025-29

E-Mail: [vertrieb@elrest.de](mailto:vertrieb@elrest.de)  Internet: [www.elrest.de](http://www.elrest.de/)